Agile Version e6.0 ORACLE<sup>®</sup>

## **Agile e6.0.4**

Installation Manual for Oracle 10g for Agile e6.0.4 on Unix

**Part Number: INSORAUNIX-604B** 

#### **Copyrights and Trademarks**

Copyright © 1992, 2007 Oracle and/or its affiliates. All rights reserved.

The Programs (which include both the software and documentation) contain proprietary information; they are provided under a license agreement containing restrictions on use and disclosure and are also protected by copyright, patent, and other intellectual and industrial property laws. Reverse engineering, disassembly, or decompilation of the Programs, except to the extent required to obtain interoperability with other independently created software or as specified by law, is prohibited.

The information contained in this document is subject to change without notice. If you find any problems in the documentation, please report them to us in writing. This document is not warranted to be error-free. Except as may be expressly permitted in your license agreement for these Programs, no part of these Programs may be reproduced or transmitted in any form or by any means, electronic or mechanical, for any purpose.

If the Programs are delivered to the United States Government or anyone licensing or using the Programs on behalf of the United States Government, the following notice is applicable:

#### U.S. GOVERNMENT RIGHTS

Programs, software, databases, and related documentation and technical data delivered to U.S. Government customers are "commercial computer software" or "commercial technical data" pursuant to the applicable Federal Acquisition Regulation and agency-specific supplemental regulations. As such, use, duplication, disclosure, modification, and adaptation of the Programs, including documentation and technical data, shall be subject to the licensing restrictions set forth in the applicable Oracle license agreement, and, to the extent applicable, the additional rights set forth in FAR 52.227-19, Commercial Computer Software--Restricted Rights (June 1987). Oracle USA, Inc., 500 Oracle Parkway, Redwood City, CA 94065.

The Programs are not intended for use in any nuclear, aviation, mass transit, medical, or other inherently dangerous applications. It shall be the licensee's responsibility to take all appropriate fail-safe, backup, redundancy and other measures to ensure the safe use of such applications if the Programs are used for such purposes, and we disclaim liability for any damages caused by such use of the Programs.

The Programs may provide links to Web sites and access to content, products, and services from third parties. Oracle is not responsible for the availability of, or any content provided on, third-party Web sites. You bear all risks associated with the use of such content. If you choose to purchase any products or services from a third party, the relationship is directly between you and the third party. Oracle is not responsible for: (a) the quality of third-party products or services; or (b) fulfilling any of the terms of the agreement with the third party, including delivery of products or services and warranty obligations related to purchased products or services. Oracle is not responsible for any loss or damage of any sort that you may incur from dealing with any third party.

Oracle is a registered trademark of Oracle Corporation. Other names may be trademarks of their respective owners.

#### **NOTICE OF RESTRICTED RIGHTS:**

The Software is a "commercial item," as that term is defined at 48 C.F.R. 2.101 (OCT 1995), consisting of "commercial computer software" and "commercial computer software documentation" as such terms are used in 48 C.F.R. 12.212 (SEPT 1995) and when provided to the U. S. Government, is provided (a) for acquisition by or on behalf of civilian agencies, consistent with the policy set forth in 48 C.F.R. 12.212; or (b) for acquisition by or on behalf of units of the Department of Defense, consistent with the policies set forth in 48 C.F.R. 227.7202-1 (JUN 1995) and 227.7202-4 (JUN 1995).

#### **August 10, 2007**

## **REVISIONS**

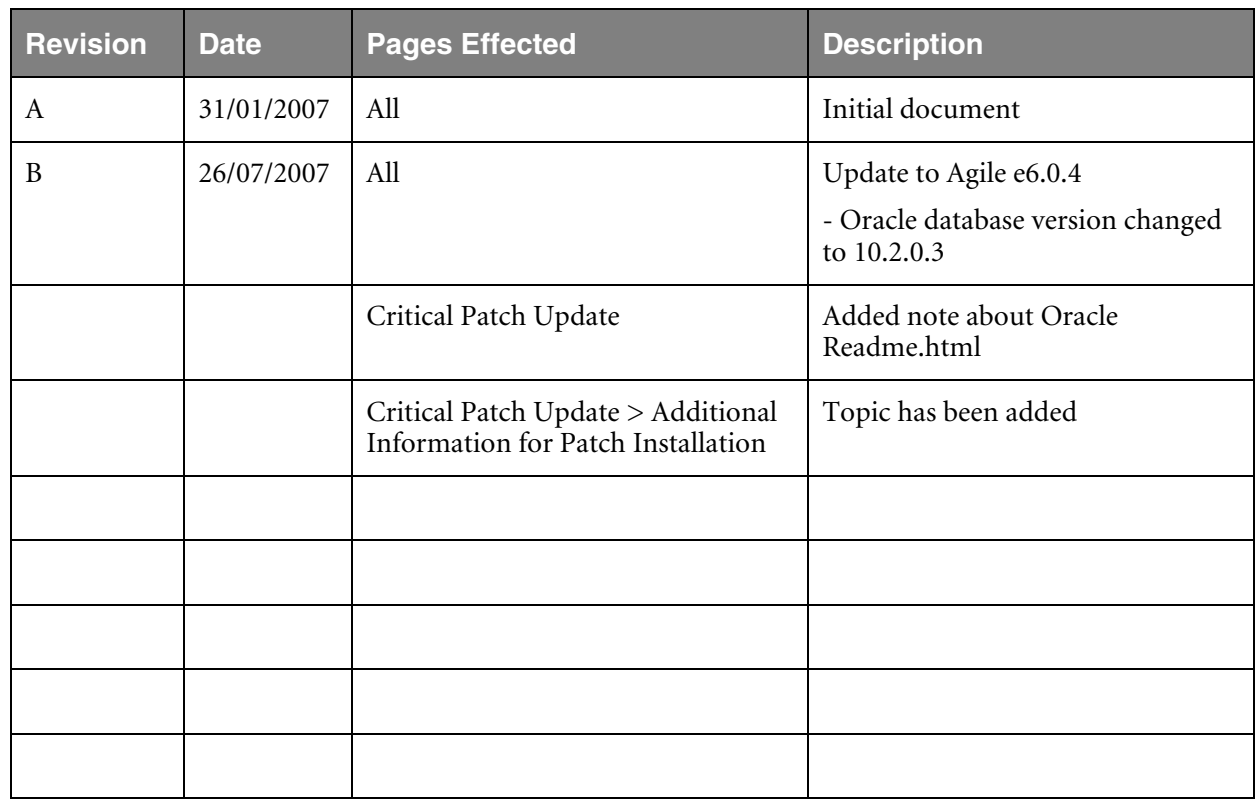

## **CONTENTS**

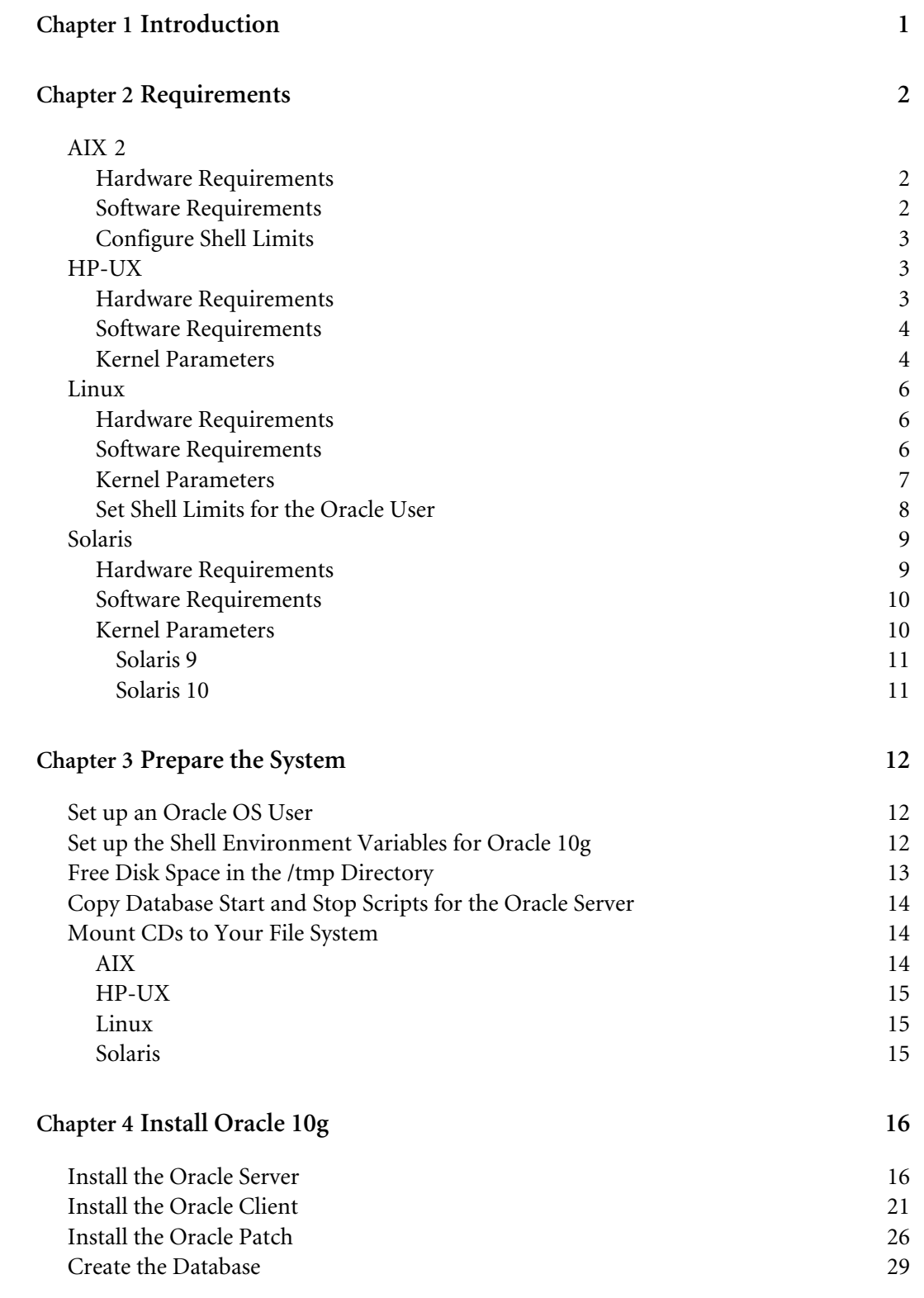

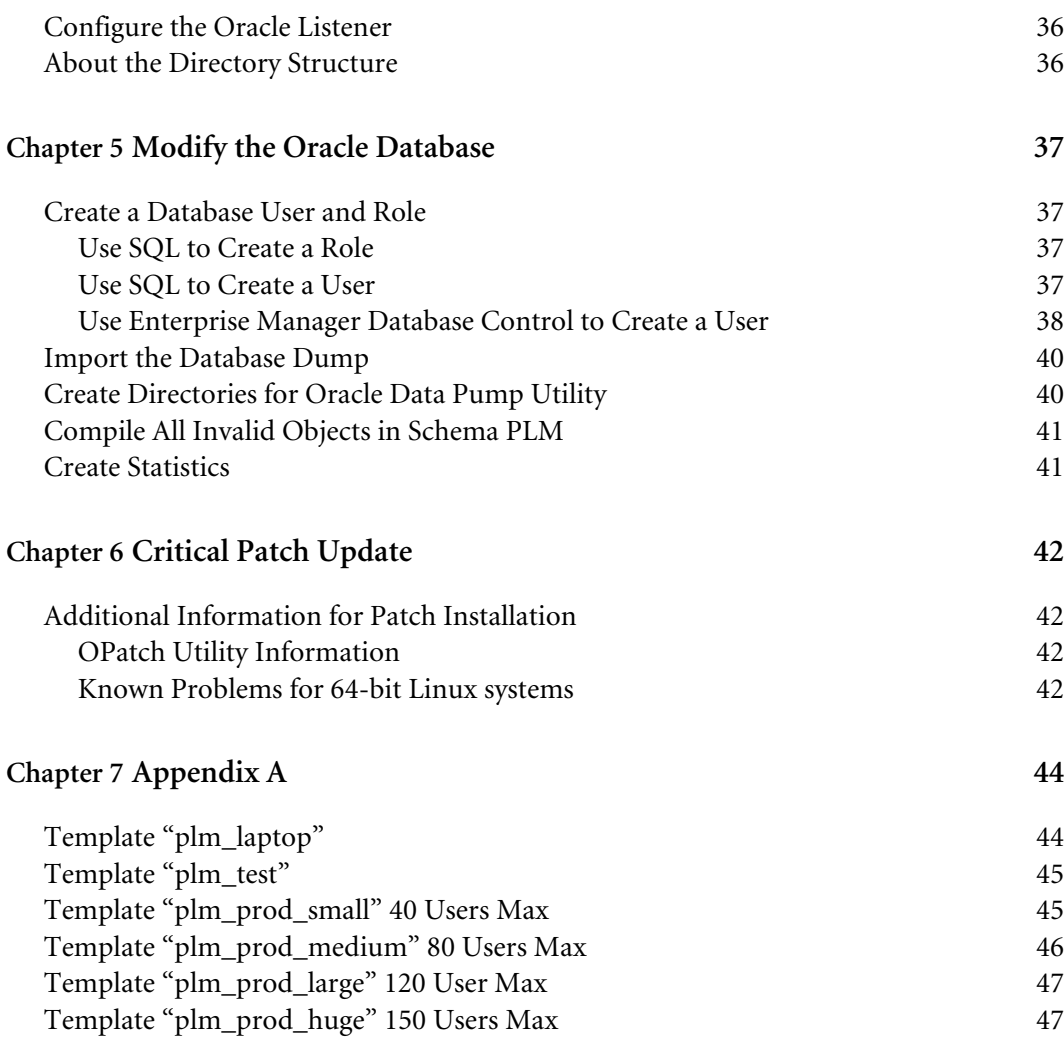

# Chapter 1 Introduction

<span id="page-6-0"></span>This guide describes how to install Oracle 10g and adapt the Oracle database for the use with Agile e6 running on any of the following operating systems:

- IBM AIX
- **u** HP-UX
- **Q** SUSE Linux
- □ Sun Solaris

# Chapter 2 **Requirements**

## <span id="page-7-0"></span>**AIX**

#### **Hardware Requirements**

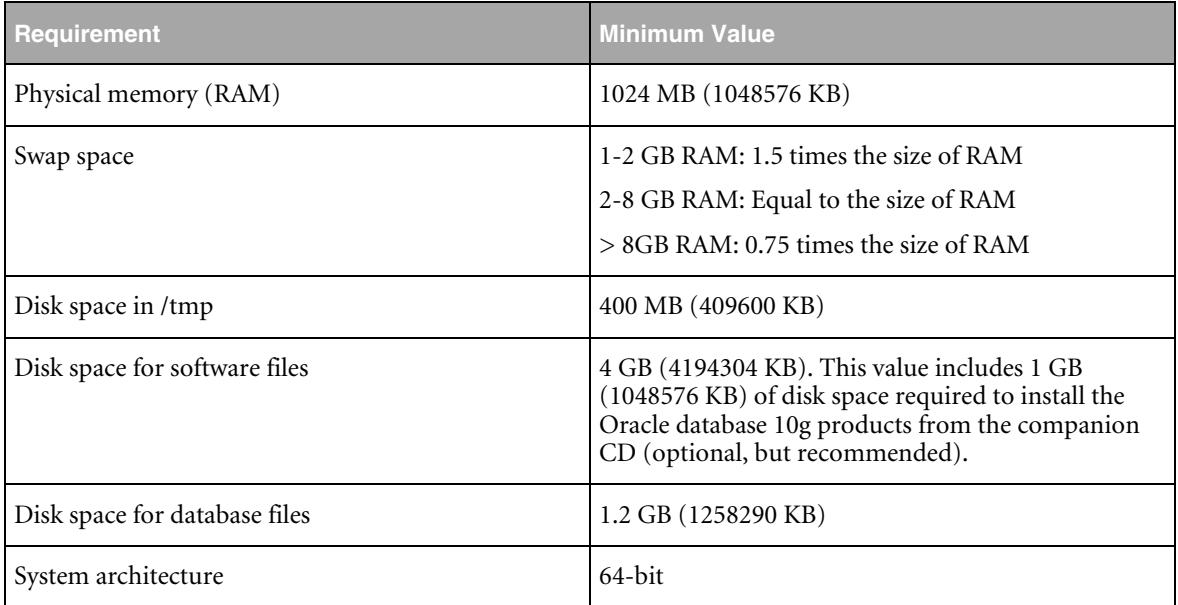

#### **Software Requirements**

The system must meet the following minimum software requirements:

AIX 5L version must be

5.2 maintenance level 4 or higher

5.3 maintenance level 2 or higher

The following file-sets must be installed and committed:

- □ bos.adt.base
- D bos.adt.lib
- bos.adt.libm
- bos.perf.libperfstat
- bos.perf.perfstat
- bos.perf.proctools
- xlC.aix50.rte: 7.0.0.4 or higher
- xlC.rte: 7.0.0.1 or higher

The following Authorized Problem Analysis Reports (APARs) must be installed:

#### <span id="page-8-0"></span>**0** 5.2L ML4

IY63133: large percentage of CPU time spent in ldata\_balance routine

IY64978: deadlock with concurrent renaming and unlinking under JFS

IY63366: dlsym returns null even for valid symbol in AIX520 ML-4

IY64691: chvg -b can cause corruption and crash

IY64737: AIO can hang in knotunlock

IY65001: mklvcopy on a striped lv is failing to update lvcb

#### **D** 5.3L ML2

IY58143: REQUIRED UPDATE FOR AIX 5.3

IY59386: libdepend.mk files are all empty

IY60930: Unable to delete network routes

IY66513: LDR\_CNTRL turns on undesirable option when initialized with incorrect value

IY70159: krtl relocation problem

IY68989: eFix for write to mmapped space hangs

#### **Configure Shell Limits**

On AIX systems you do not need to configure kernel parameters. However, Oracle recommends that you set shell limits and system configuration parameters.

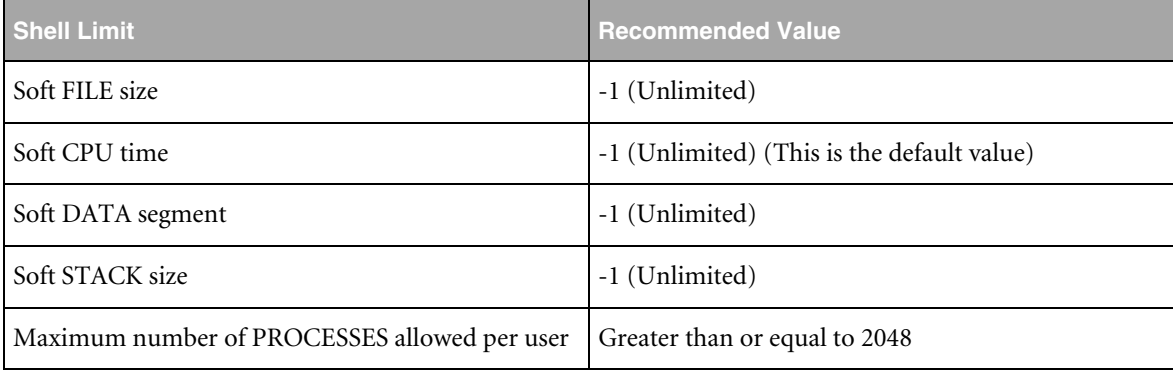

## **HP-UX**

#### **Hardware Requirements**

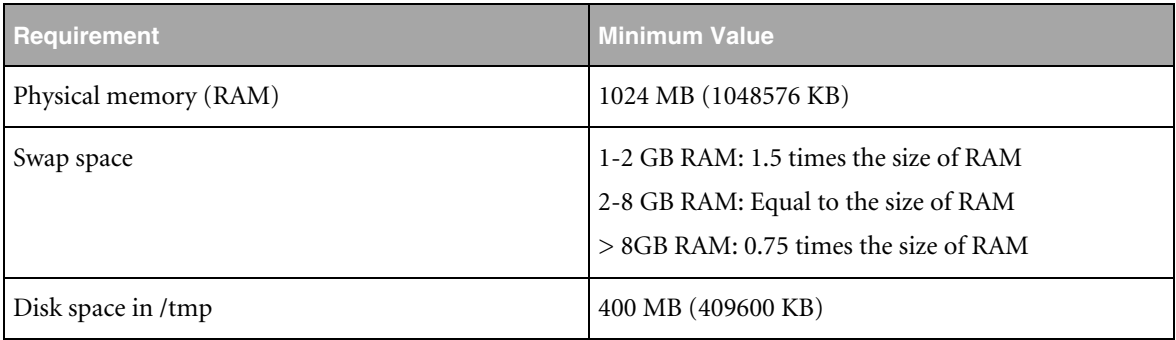

<span id="page-9-0"></span>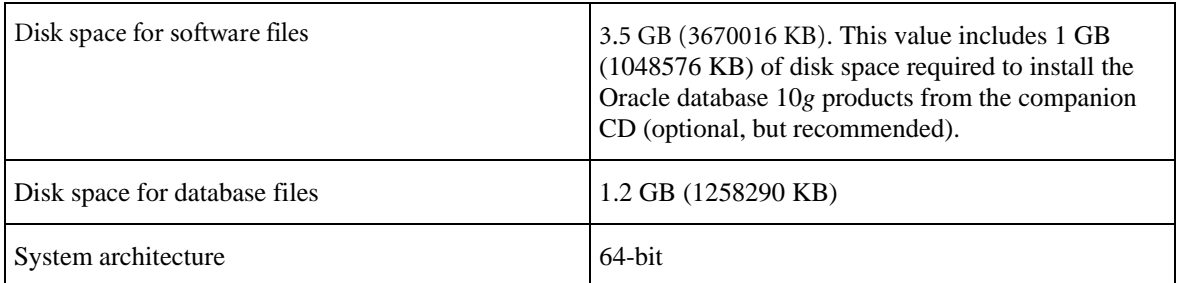

#### **Software Requirements**

The system must meet the following minimum software requirements:

□ HP-UX must be

HP-UX 11i (11.11) PA-RISC

HP-UX 11i Quality Pack (GOLDQPK11i), Dec 2004 or later must be installed.

If GOLDQPK is not installed then these two patch kits need to be installed: GOLDAPPS11i, December 2004 or later GOLDBASE11i, December 2004 or later

HP-UX 11v2 (11.23) PA-RISC

The following patches must be installed:

 $\Box$  11.11

PHNE\_31097: ONC/NFS general release/performance patch

PHSS\_31221: HP aC++ -AA runtime libraries (aCC A.03.60)

PHSS\_30970: ld(1) and linker tools cumulative patch

 $\Box$  11.23

PHSS\_31849: linker + fdp cumulative patch

PHSS\_31852: aC++ Runtime (PA A.03.61)

You must install any additional recommended patches for Java SDK 1.4.2.

 $\Box$  Refer to the following website for more information about additional patches that may be required by JDK 1.4.2:

<http://www.hp.com/products1/unix/java/patches/index.html>

#### **Kernel Parameters**

Verify that the following kernel parameters are set either to the formula or to values greater than, or equal to the recommended value shown:

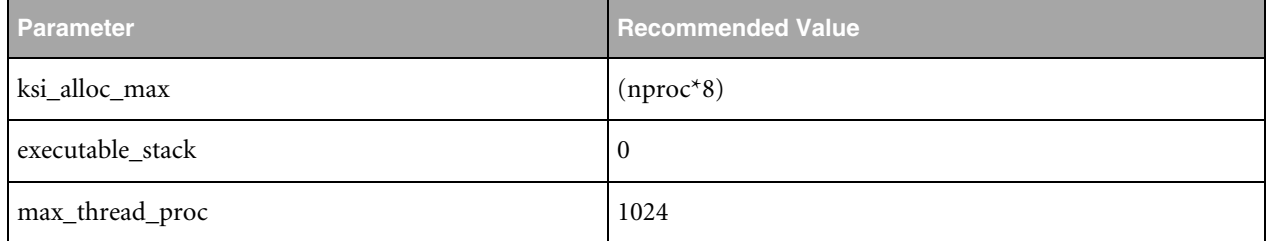

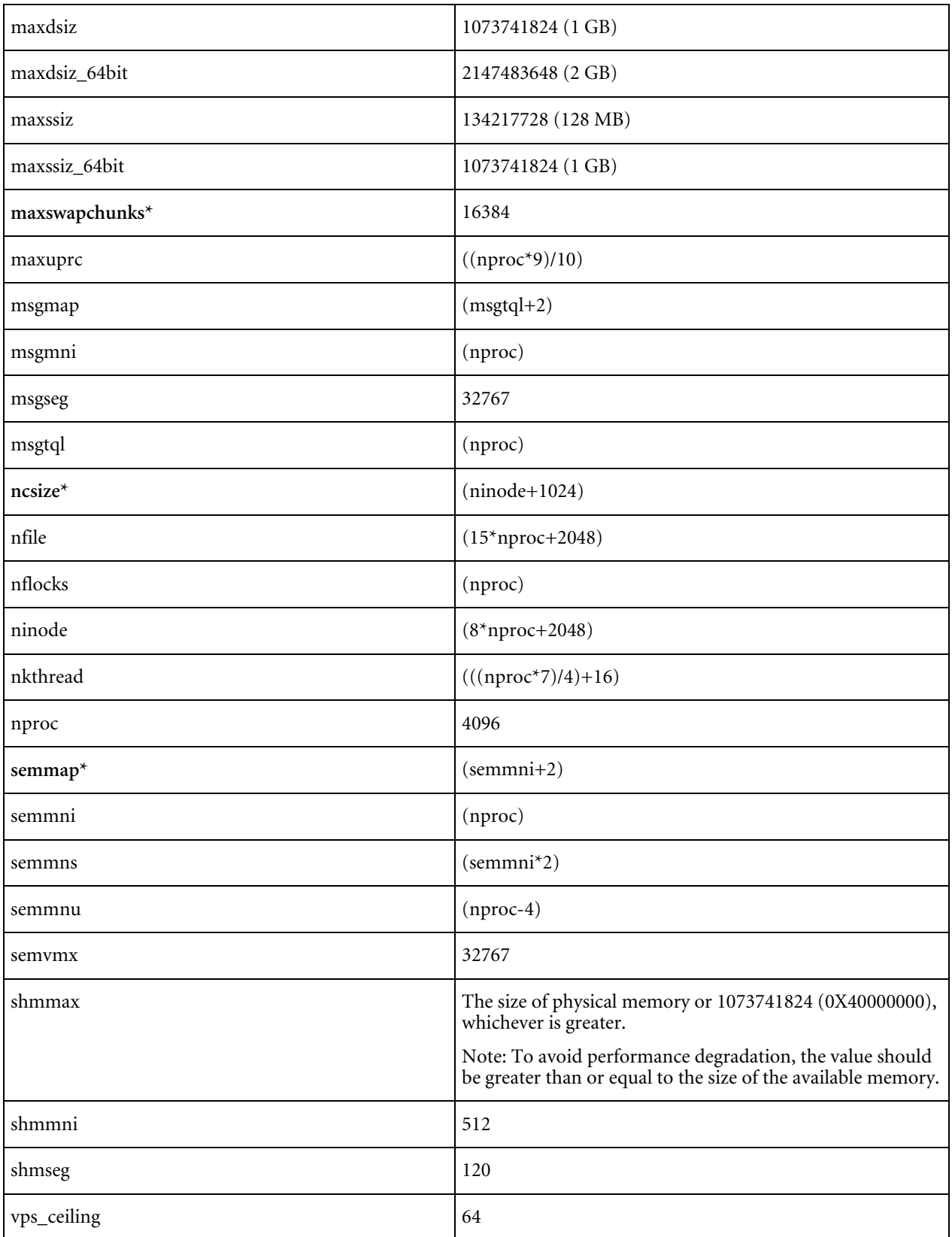

<span id="page-11-0"></span>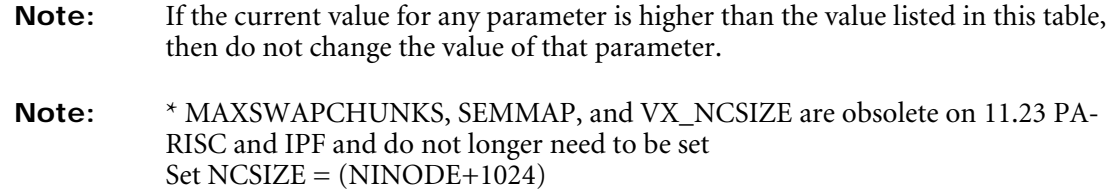

## **Linux**

#### **Hardware Requirements**

The system must meet the following minimum hardware requirements:

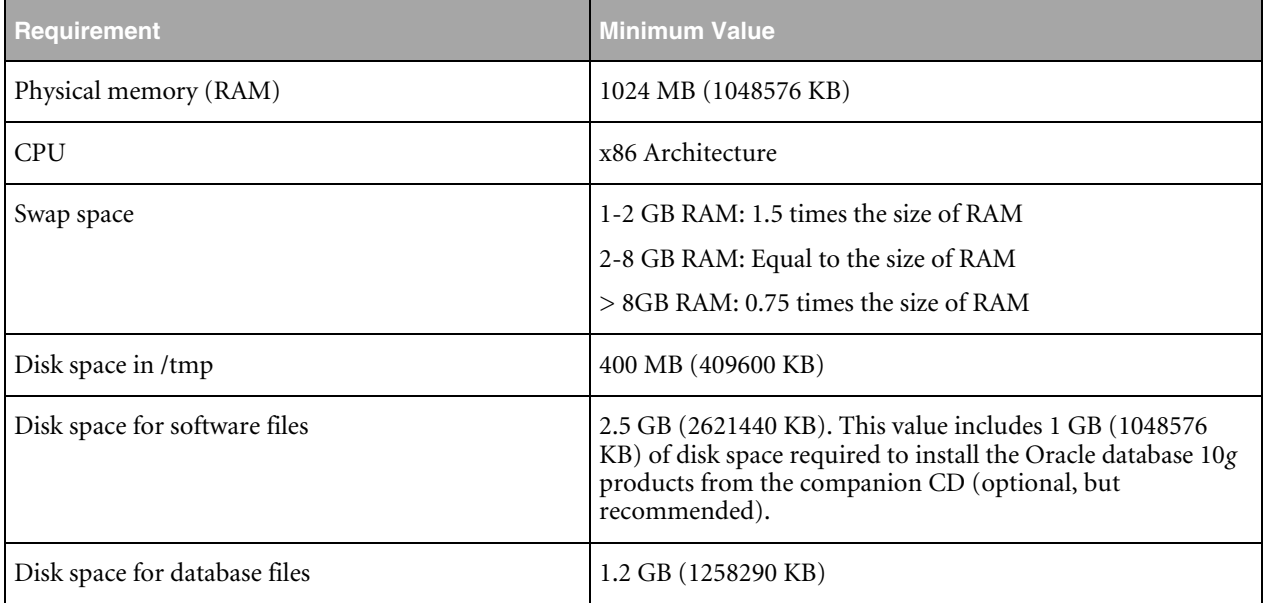

#### **Software Requirements**

The system must meet the following minimum software requirements:

- SUSE Linux Enterprise Server 9.0 with SP 2 or higher
- $\Box$  Kernel version 2.6.5-7.201 or higher must be installed
- $\Box$  The following packages must be installed:

binutils-2.15.90.0.1.1-32.5 gcc-3.3.3-43.24 gcc-c++-3.3.3-43.24 glibc-2.3.3-98.28 gnome-libs-1.4.1.7-671.1 libstdc++-3.3.3-43.24 libstdc++-devel-3.3.3-43.24 make-3.80-184.1

pdksh-5.2.14-780.1

sysstat-5.0.1-35.1

#### <span id="page-12-0"></span>**Kernel Parameters**

Verify that the kernel parameters shown in the following table are set to values greater than or equal to the recommended value shown. The procedure following the table describes how to verify and set the values.

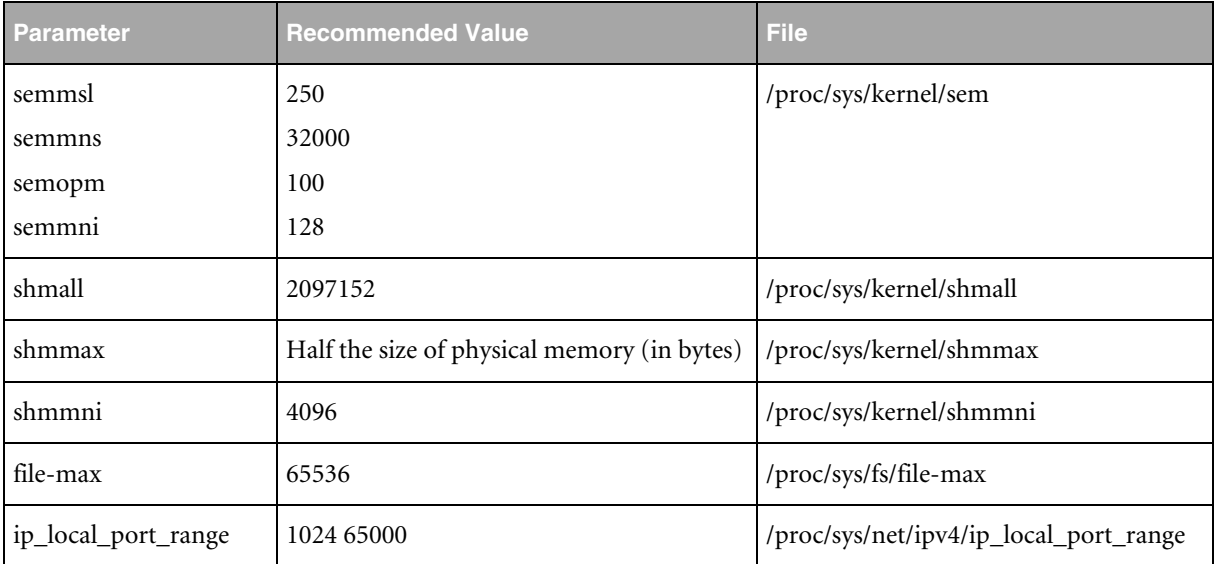

**Note:** If the current value for any parameter is higher than the value listed in this table, do not change the value of that parameter!

To view the current value specified for these kernel parameters, and to change them if necessary, follow these steps:

**1.** Enter commands, similar to the following, to view the current values of the kernel parameters:

**Note:** Make a note of the current values and identify any values that you must change.

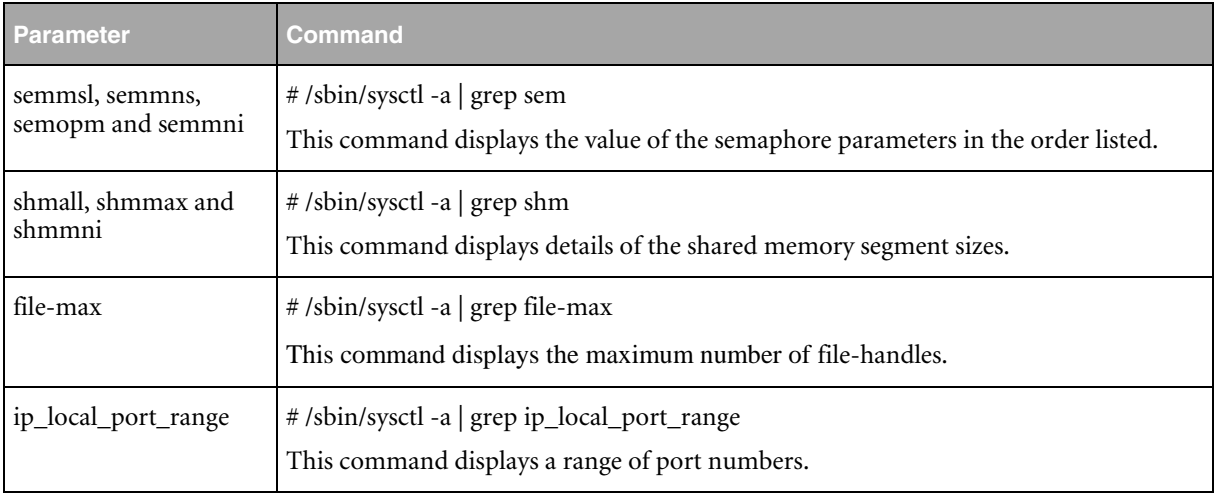

<span id="page-13-0"></span>**2.** If the value of any kernel parameter is different to the recommended value, complete the following steps:

Using any text editor, create or edit the /etc/sysctl.conf file and add or edit lines similar to the following:

**Note:** Include lines only for the kernel parameter values that you want to change. For the semaphore parameters (kernel.sem), you must specify all four values. However, if any of the current values are larger than the recommended value specify the larger value.

 $kernel.shmall = 2097152$ kernel.shmmax = 2147483648 kernel.shmmni = 4096 kernel.sem = 250 32000 100 128 fs.file-max = 65536 net.ipv4.ip\_local\_port\_range = 1024 65000

By specifying the values in the /etc/sysctl.conf file, they persist when you reboot the system.

**3.** Enter the following command to change the current values of the kernel parameters:

/sbin/sysctl -p

- **4.** Review the output from this command to verify that the values are correct. If the values are incorrect, edit the /etc/sysctl.conf file, then enter this command again.
- **5.** Enter the following command to cause the system to read the /etc/sysctl.conf file when it reboots:

/sbin/chkconfig boot.sysctl on

#### **Set Shell Limits for the Oracle User**

To improve the performance of the software on Linux systems, you must increase the following shell limits for the Oracle user:

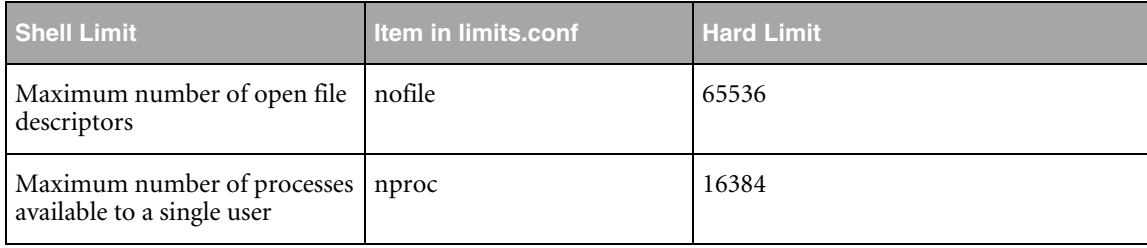

To increase the shell limits:

**1.** Add the following lines to /etc/security/limits.conf file:

Oracle soft nproc 2047

Oracle hard nproc 16384

Oracle soft nofile 1024

Oracle hard nofile 65536

**2.** Add the following line to the /etc/pam.d/login file, if it does not already exist:

session required /lib/security/pam\_limits.so

<span id="page-14-0"></span>**3.** Depending on the Oracle user's default shell, make the following changes to the default shell start-up file:

For the Bourne, Bash, or Korn shell add the following lines to the /etc/profile.local file:

if  $[$  \$USER = "Oracle" ]; then if  $[$  \$SHELL = "/bin/ksh"  $]$ ; then ulimit -p 16384 ulimit -n 65536 else ulimit -u 16384 -n 65536 fi fi For the C or tcsh shell, add the following lines to the /etc/csh.login.local file: if ( \$USER == "Oracle" ) then

limit maxproc 16384

limit descriptors 65536

endif

## **Solaris**

#### **Hardware Requirements**

The system must meet the following minimum hardware requirements:

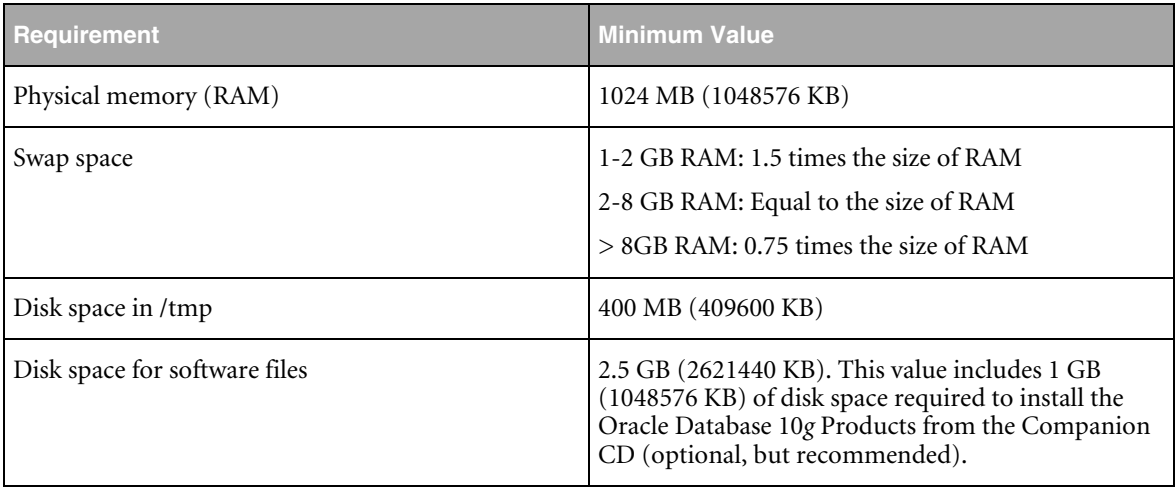

<span id="page-15-0"></span>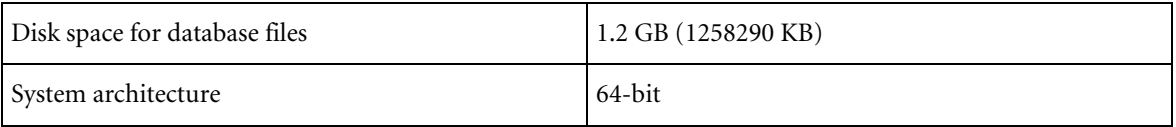

#### **Software Requirements**

The system must meet the following minimum software requirements:

 $\Box$  Solaris 9 Update 6 or later

or

Solaris 10

The following packages must be installed:

- □ SUNWarc
- □ SUNWbtool
- **Q** SUNWhea
- **Q** SUNWi1cs
- $\Box$  SUNWi15cs
- SUNWi1of
- □ SUNWlibm
- □ SUNWlibms
- □ SUNWsprot
- SUNWsprox (Not applicable to Solaris 10)
- □ SUNWtoo
- □ SUNWxwfnt

The following patches must be installed:

□ Patches for Solaris 9:

112233-11, SunOS 5.9: Kernel Patch

111722-04, SunOS 5.9: Math Library (libm) patch

The following additional patches are required for Numa Systems:

115675-01, SunOS 5.9: liblgrp API

113471-08, SunOS 5.9: Miscellaneous SunOS Commands Patch

115675-01, SunOS 5.9: /usr/lib/liblgrp.so Patch

□ Patches for Solaris 10:

None

#### **Kernel Parameters**

The kernel parameter and shell limit values shown in the following section are recommended values only. For production database systems, Oracle recommends that you tune these values to optimize the

<span id="page-16-0"></span>performance of the system. Refer to your operating system documentation for more information about tuning kernel parameters.

#### **Solaris 9**

Verify that the following kernel parameters are set to values greater than, or equal to the recommended value shown.

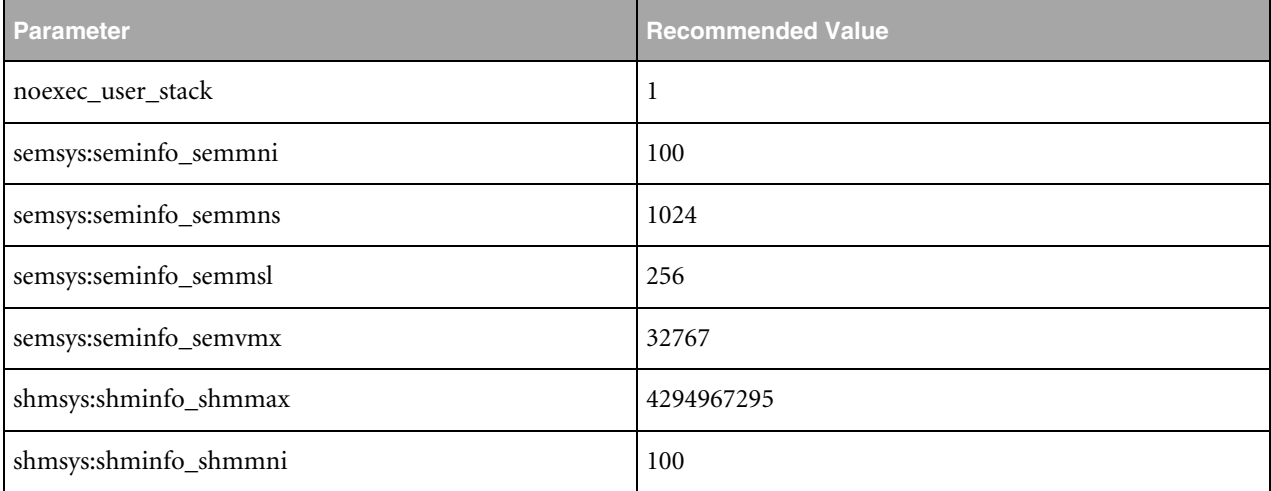

#### **Solaris 10**

Verify that the kernel parameters shown in the following table are set to values greater than, or equal to the recommended value shown. The table also contains the resource controls that replace the /etc/system file for a specific kernel parameter.

> **Note:** In Solaris 10 you are not required to make changes to the /etc/system file to implement the System V TPC. Solaris 10 uses the resource control facility for its implementation.

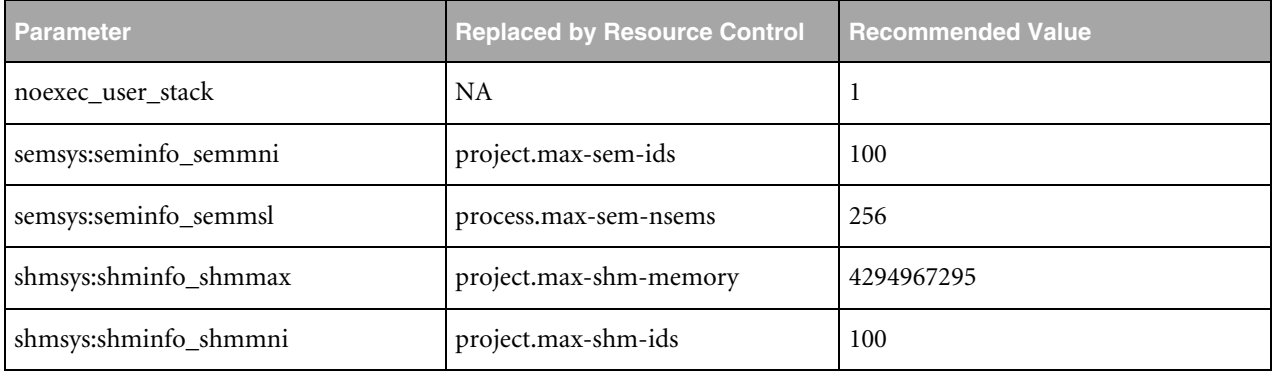

# Chapter 3 Prepare the System

## <span id="page-17-0"></span>**Set up an Oracle OS User**

To create an Oracle account, do the following:

**1.** Create the dba group for the machine on which Oracle is being installed:

groupadd –g 1001 dba

**2.** Create an Oracle user "Oracle" with the home directory "/app/Oracle" (the directory must be created first) login shell "/bin/csh" and member of the group "dba":

useradd –u 1001 –g dba –d /app/oracle –s /bin/csh oracle

- **3.** Log into Oracle and create the directories /app/oracle/bin, /app/oracle/product, and /app/oracle/product/10.2.
- **4.** Create the directory, links, and mount points for distribution of the data files:

/app/oracle/mnt1/oradata/plm60

/app/oracle/mnt2/oradata/plm60

/app/oracle/mnt3/oradata/plm60

### **Set up the Shell Environment Variables for Oracle 10g**

To set up the shell environment variables, do the following:

**1.** Copy scripts from the folder doc/oracleAddOn/unix/scripts to \$HOME

Take a look at the script (vi) and if necessary, change the value for ORACLE\_BASE or/and ORACLE\_HOME and then source the script:

chmod 754 csh\_ORA10.2

source \$HOME/csh\_ORA10.2

**2.** Set file creation permissions with the "umask" command:

login:

umask 022

- **3.** Verify the environment.
- **4.** Log off and log in as the Oracle user to ensure all environment settings are active.
- **5.** Type **env | sort** at the Unix prompt to view all environment variables.

<span id="page-18-0"></span>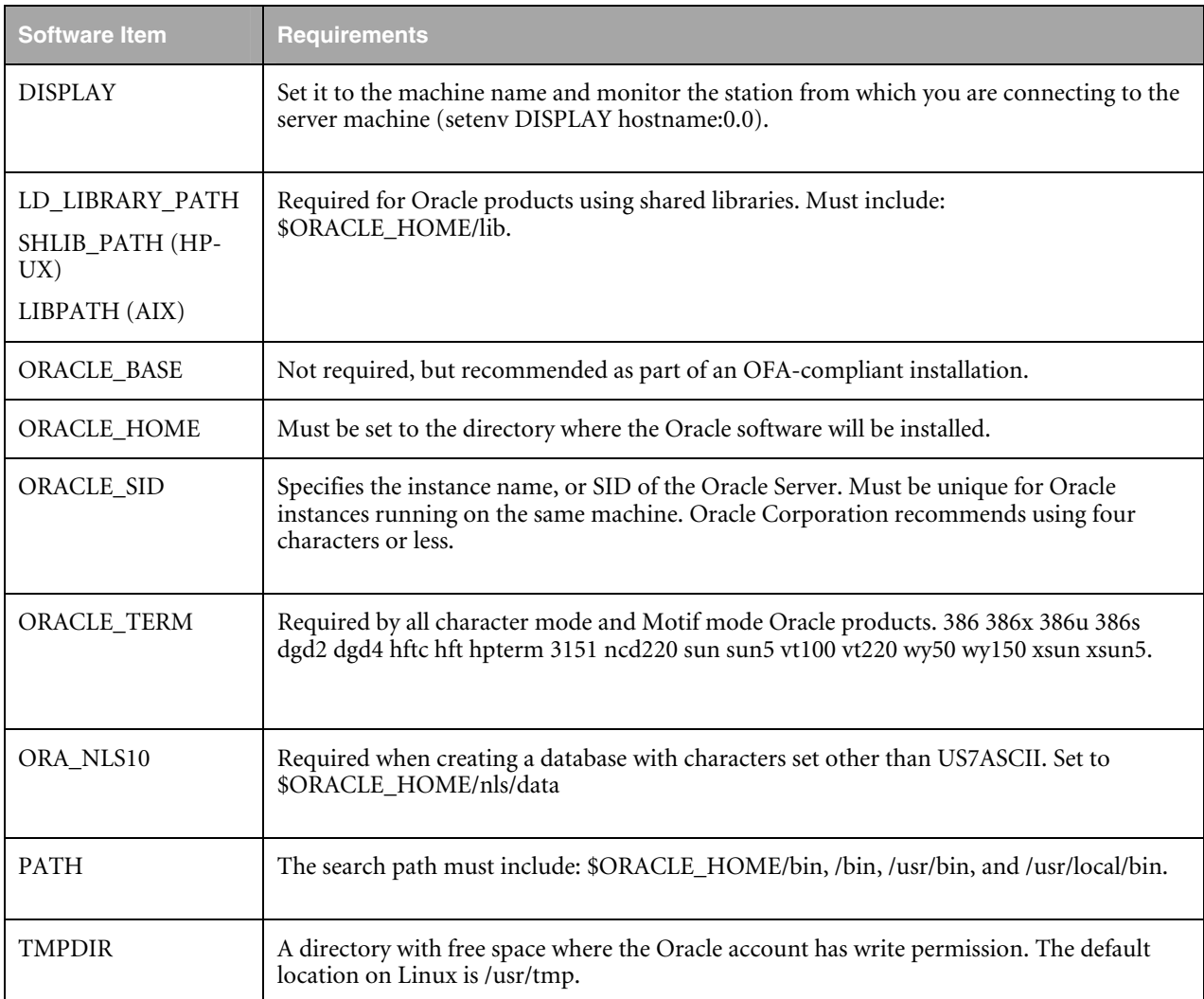

## **Free Disk Space in the /tmp Directory**

The Oracle Installer needs some temporary disk space during the installation in /tmp.

To determine the amount of free disk space available in the /tmp directory, enter the following command:

df /tmp

If there is less than 400 MB disk space available in the /tmp directory, complete one of the following steps:

- $\Box$  Delete unnecessary files from the /tmp directory to achieve the required disk space.
- $\Box$  Set the TEMP and TMPDIR environment variables when setting the Oracle user's environment (described later).
- $\Box$  Extend the file system that contains the /tmp directory. If necessary, contact your system administrator for information about extending file systems.

If you have determined that the /tmp directory had insufficient free disk space when checking the hardware requirements, enter the following commands to set the TEMP and TMPDIR environment variables. Specify a directory on a file system with sufficient free disk space.

<span id="page-19-0"></span>□ Bourne, Bash, or Korn shell:

TEMP=/directory

TMPDIR=/directory

export TEMP TMPDIR

 $\Box$  C shell:

setenv TEMP /directory

setenv TMPDIR /directory

## **Copy Database Start and Stop Scripts for the Oracle Server**

**Note:** If you install only the Oracle Client you can skip this step.

If not yet done, copy the start and stop scripts from folder doc/OracleAddOn/unix/scripts/bin to the directory /app/Oracle/bin. The default environment file ~/csh\_ORA10.2 includes the directory in the search path.

start\_PLM60 stop\_PLM60 stop\_PLM60\_immediate stop\_PLM60\_transactional stop\_PLM60\_abort

## **Mount CDs to Your File System**

#### **AIX**

**1.** If necessary, enter a command similar to the following to dismount the currently mounted disc, then remove it from the drive:

umount <mount point>

- **2.** Insert the disc into the CD-ROM or DVD-ROM drive.
- **3.** To mount the disc enter a command similar to the following:

/usr/sbin/mount -rv cdrfs <device name> <mount point>

**4.** To run the rootpre.sh script, enter one of the following commands:

CD-ROM installation: # /cdrom/rootpre.sh

DVD-ROM installation: # /cdrom/db/rootpre.sh

#### <span id="page-20-0"></span>**HP-UX**

**1.** If necessary, enter a command similar to the following to dismount the currently mounted disc, then remove it from the drive:

/usr/sbin/umount <mount point>

- **2.** Insert the disc into the CD-ROM or DVD-ROM drive.
- **3.** To mount the disc enter commands similar to the following:

su - root

/usr/sbin/mount -F cdfs -o rr <device name> <mount point>

#### **Linux**

**1.** If necessary, enter a command similar to the following to dismount the currently mounted disc, then remove it from the drive:

eject /media/cdrom

- **Note:** The pathname /media/cdrom can differ depending on the installed type of drive. E.g. /media/cdrecord if you have a CD writer installed, or /media/dvd if you have a DVD-ROM installed.
- **2.** Insert the disc into the CD-ROM or DVD-ROM drive.
- **3.** To verify that the disc mounted automatically, enter a command similar to the following:

ls /media/cdrom

**4.** If this command fails to display the contents of the disc, enter a command similar to the following:

mount -t iso9660 /dev/cdrom /media/cdrom

#### **Solaris**

The operating system should automatically recognize the inserted CD and mount it to /cdrom or /CDROM. To release the CD use the command eject /cdrom.

If the automatic mount does not run, use the following commands with root privileges to mount the CD:

mount -r -F hsfs device\_name /cdrom

mount -r -F /dev/... /cdrom

# Chapter 4 Install Oracle 10g

## <span id="page-21-0"></span>**Install the Oracle Server**

- **1.** Log in as the Oracle user.
- **2.** Start the Oracle Installer.

For example, type: /cdrom/database/runInstaller

The Welcome window is opened.

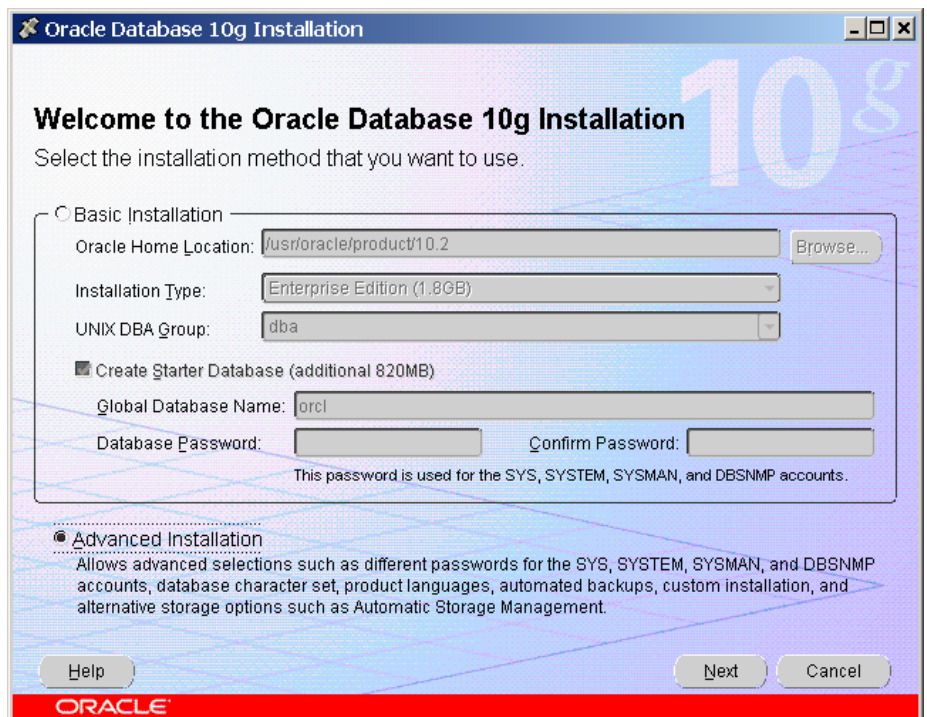

- **3.** Select Advanced Installation and Click Next.
	- **Note:** If this is the first installation of the Oracle software, you will be prompted to define the Oracle Inventory directory. Set it to \$ORACLE\_BASE/oraInventory.

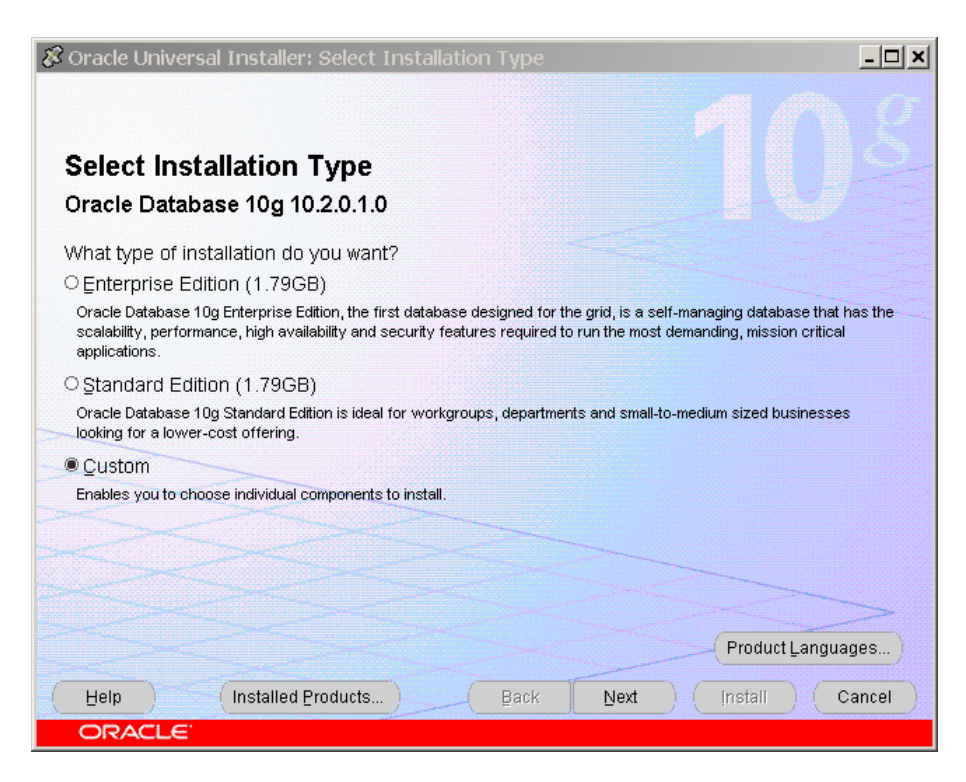

- **4.** Select Custom installation to choose the components to be installed.
- **5.** Click Next.

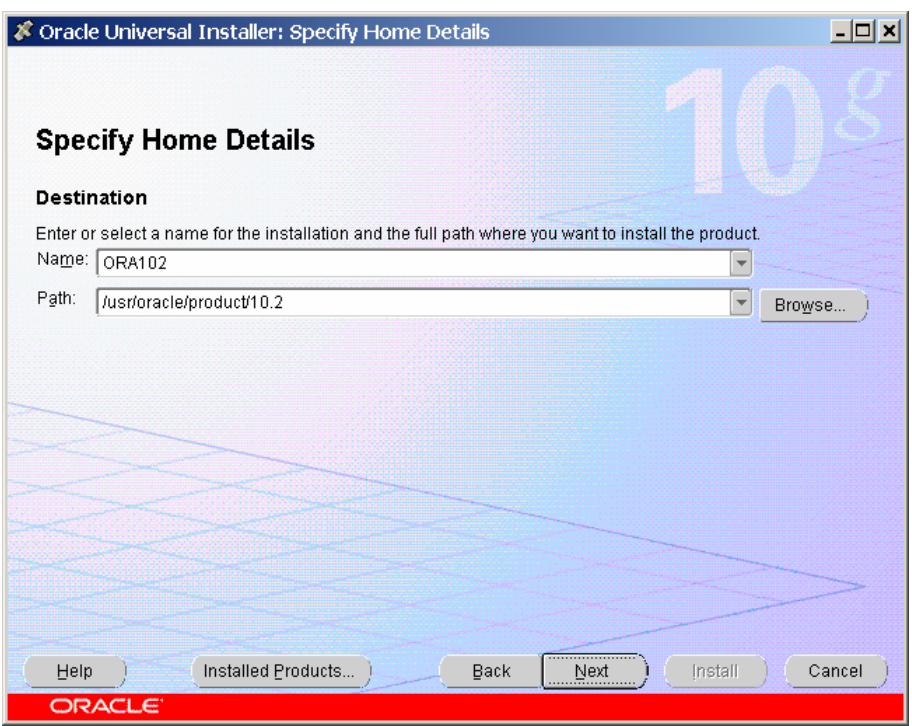

- **6.** Enter the name and the path for ORACLE\_HOME.
- **7.** Click Next.

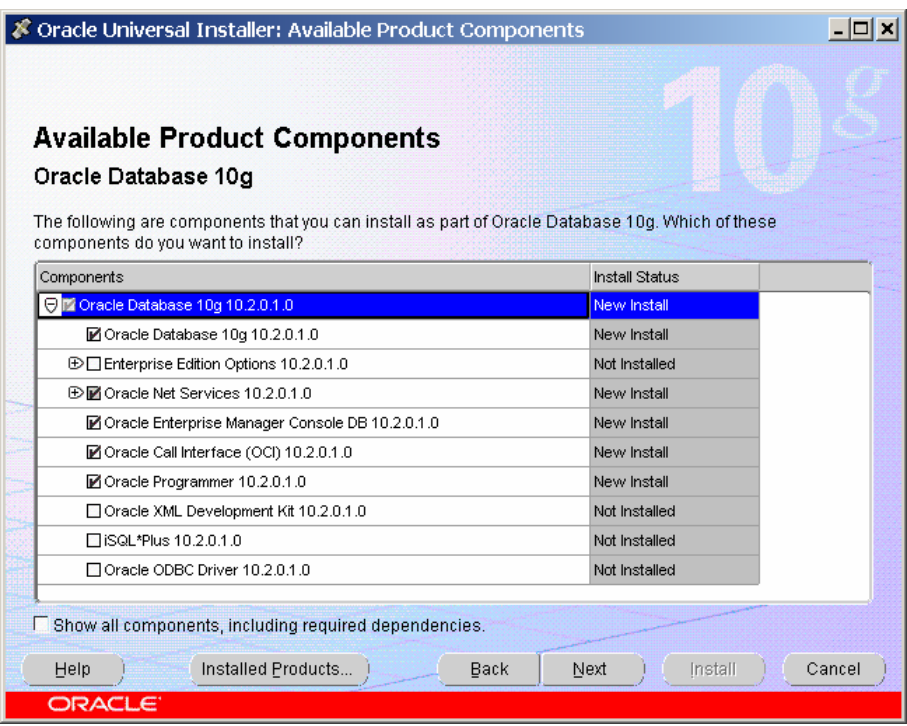

- **8.** Select the components you want to install from the product list and click Next.
- **9.** Oracle will check the OS requirements. Ignore the message 'kernel parameter noexec\_user\_stack not found' and click Next.

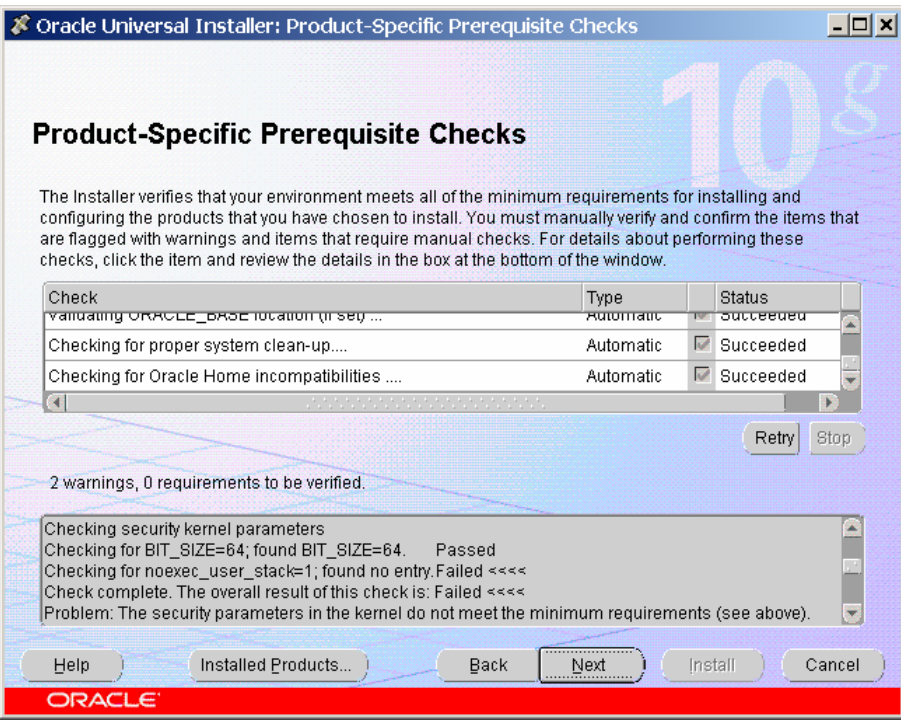

If some other checks fail, stop the installation and check once again if all requirements are met (see Requirements chapter above).

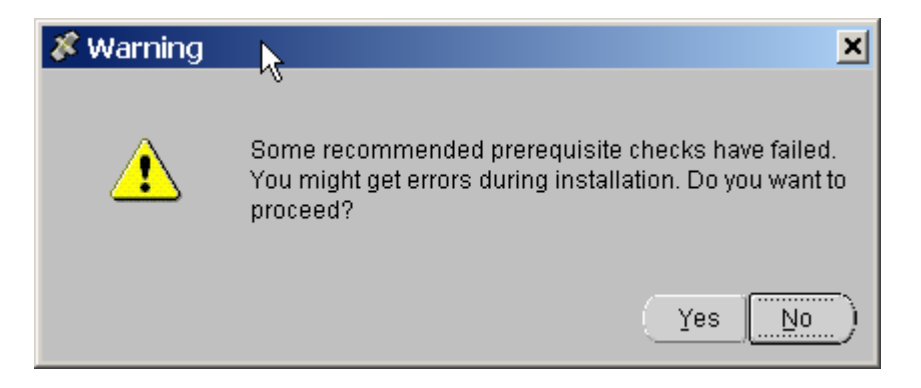

You will be prompted that not all requirements are met. If only noexec\_user\_stack is not set, you can continue by clicking Yes.

**10.** Enter the dba group.

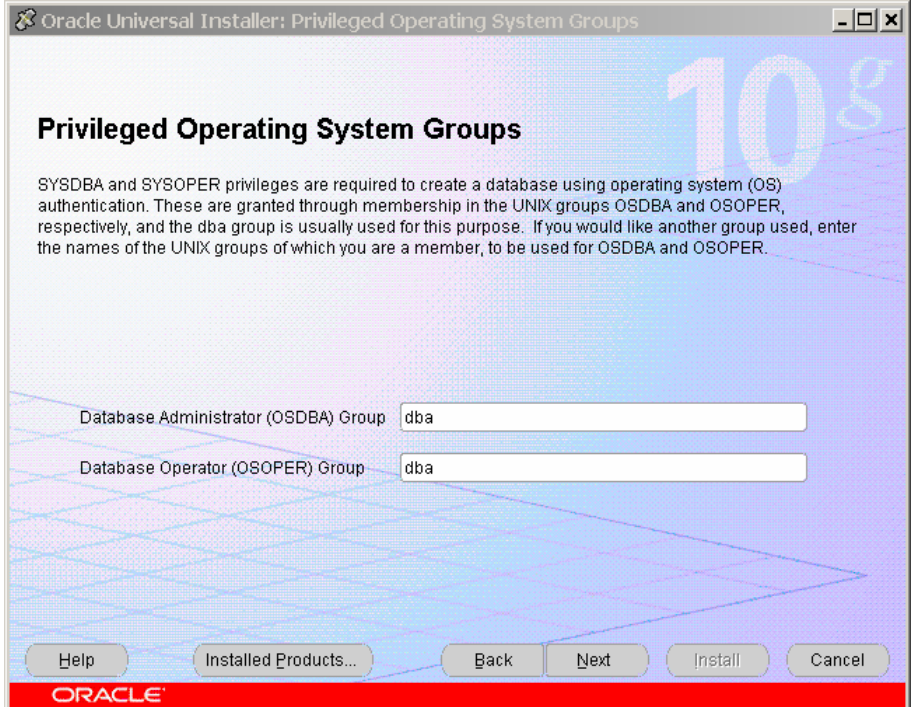

#### **11.** Click Next.

The Create database window is opened.

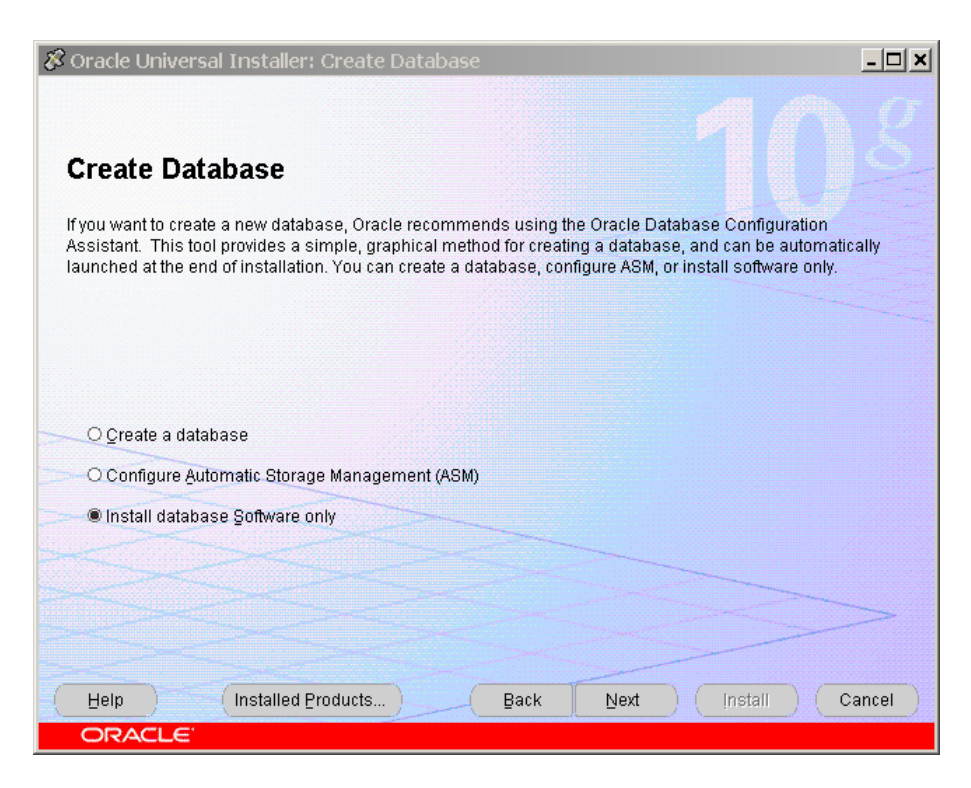

**Note:** Select Install database Software only in the Create Database window, and then click Next to continue. (You will create the database later in a separate step.)

In the Summary window, review the options you have chosen. If necessary, click Previous to perform changes.

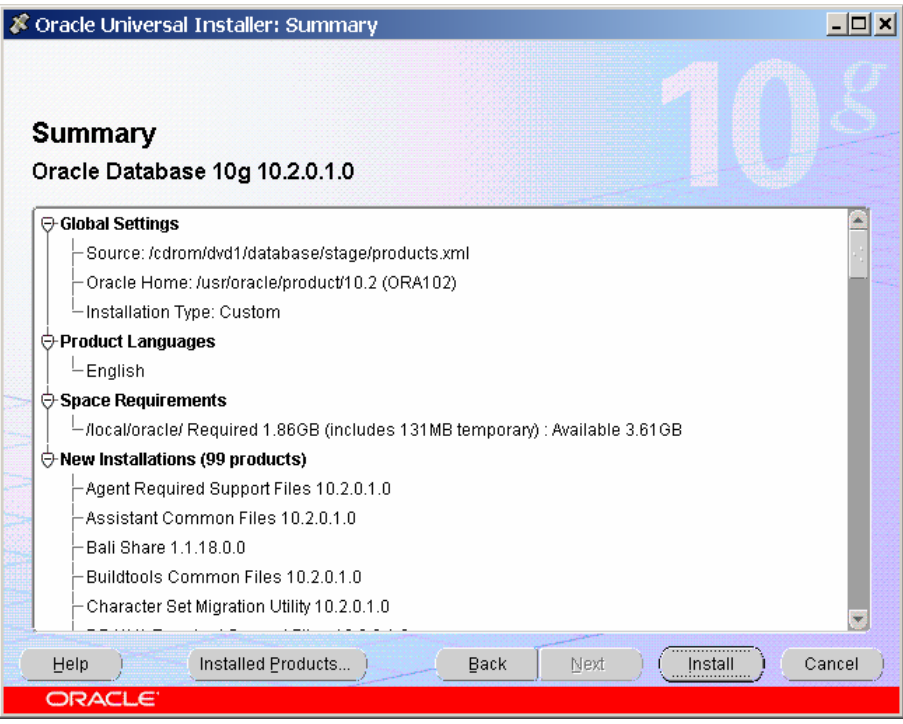

<span id="page-26-0"></span>**12.** If the options are correct, click Install to start the installation. The Install window shows the install process.

The installation may take some time. At the end the Execute Configuration scripts window appears and you are asked to execute a script as user "root".

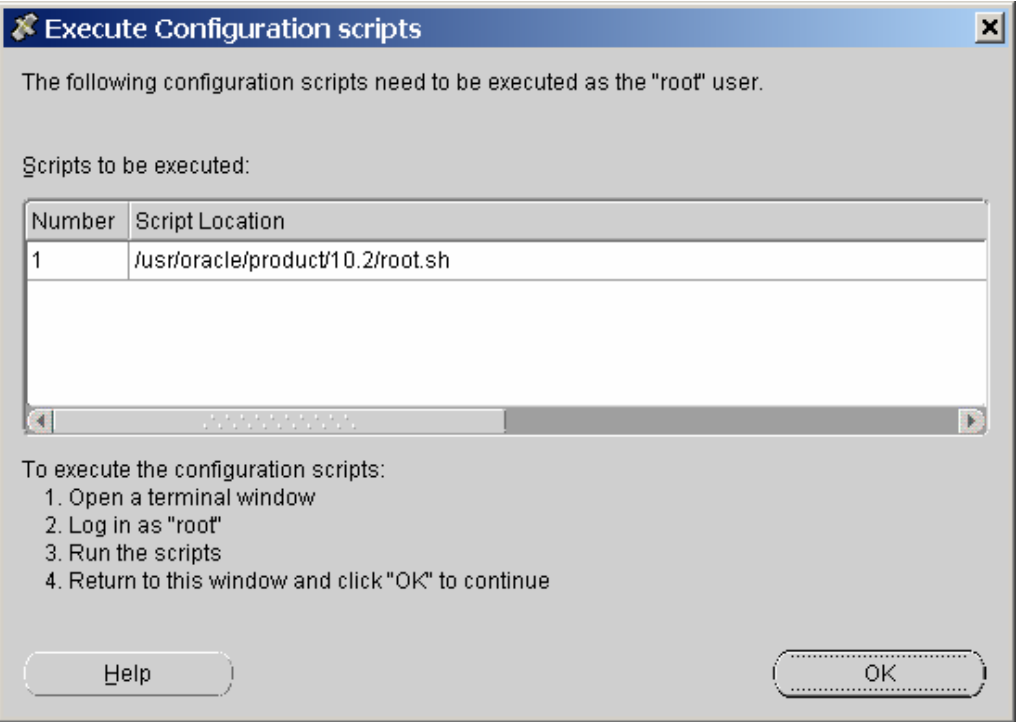

13. Open a second terminal, log on as "root" user, and run the script:

cd /usr/Oracle/product/10.2

./root.sh

**Note:** /usr/Oracle/product/10.2 is the path in the example – you should go to the directory mentioned in the Execute Configuration scripts window.

### **Install the Oracle Client**

- **1.** Log in as the Oracle user.
- **2.** Start the Oracle Installer.

For example, type: /cdrom/database/runInstaller

The Welcome window is opened.

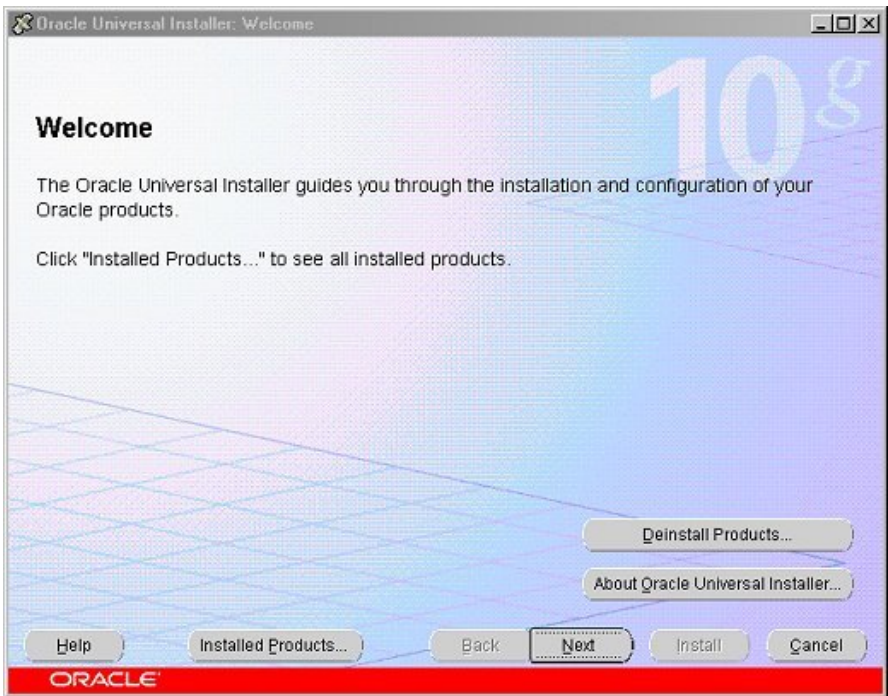

**3.** Click Next**.**

**Note:** If this is the first installation of the Oracle software, you will be prompted to define the Oracle Inventory directory. Set it to \$ORACLE\_BASE/oraInventory.

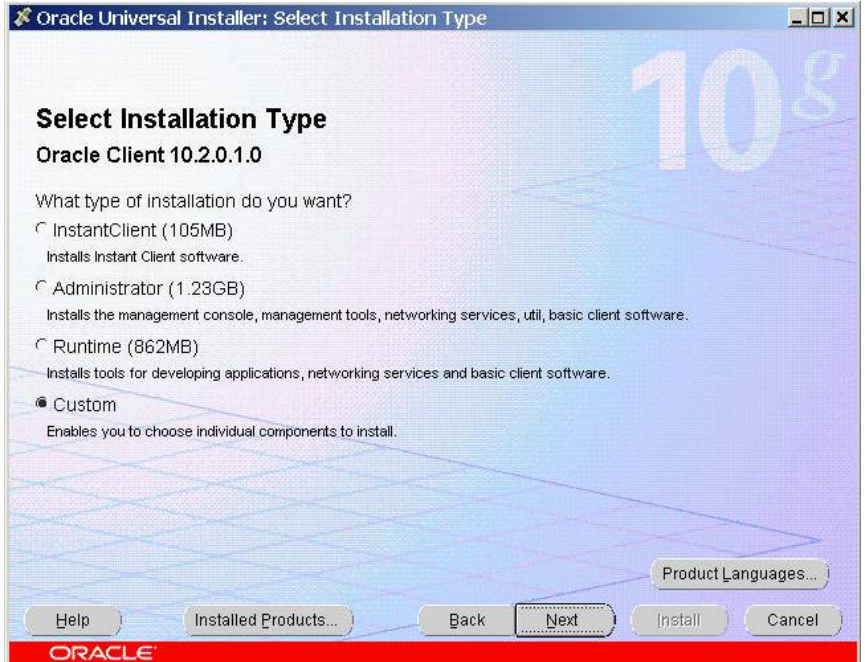

**4.** Select Custom installation to choose the components to be installed and click Next.

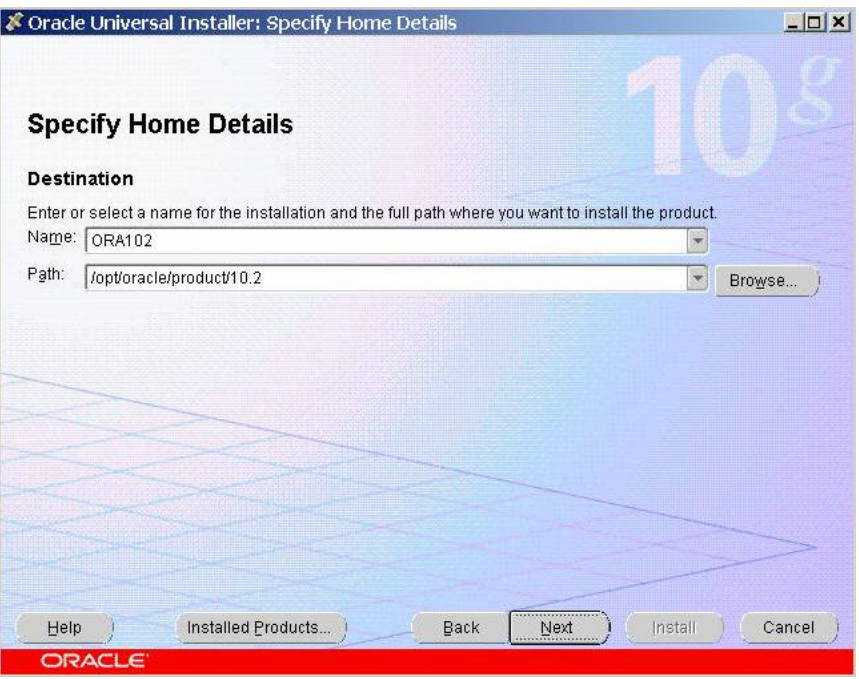

- **5.** Enter the name and the path for ORACLE\_HOME and click Next.
- **6.** Select the components you want to install from the product list and click Next:

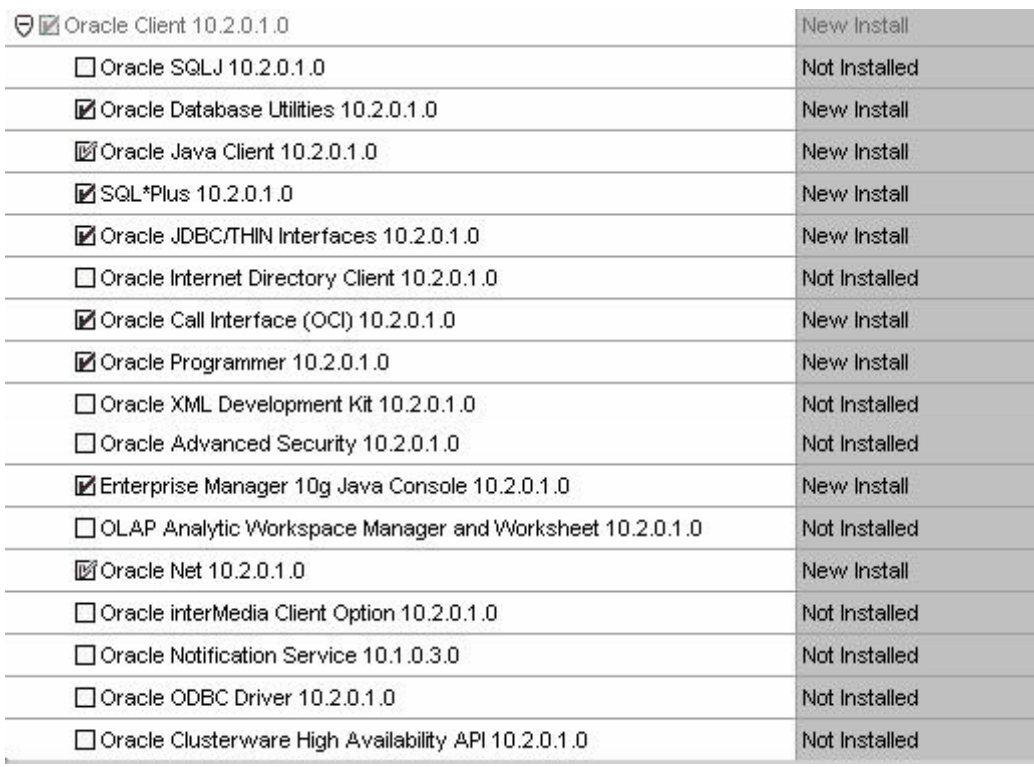

**7.** Oracle will check OS requirements. If the overall status is 'Passed', click Next**.** If some checks fail, stop the installation and check once again if all requirements are met (see Requirements chapter above).

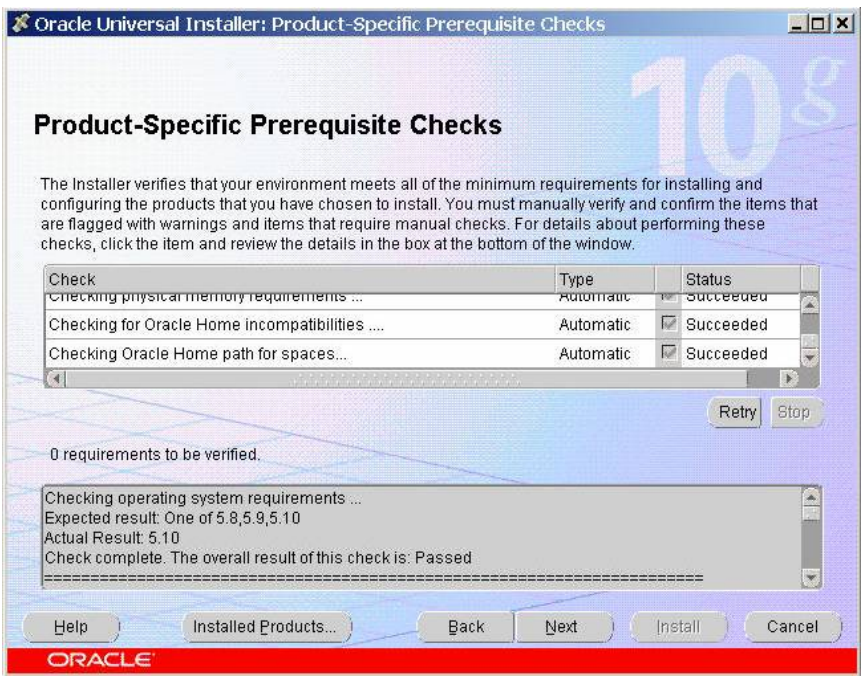

**8.** In the Summary window, review the options you have chosen. If necessary, click Back to perform changes.

If the options are correct, click Install to start the installation. The Install window shows the install process.

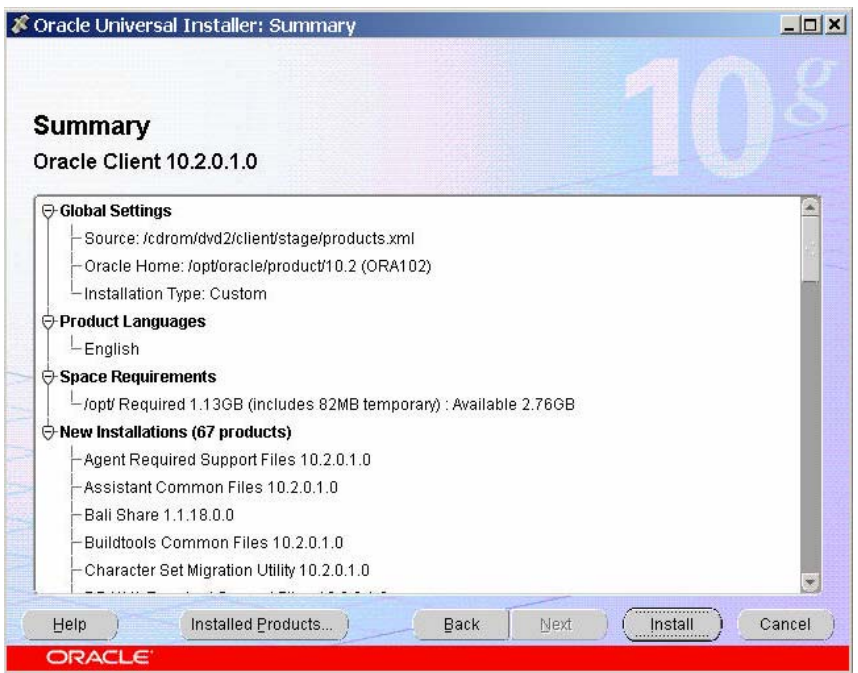

**9.** The installation may take some time. After the installation is completed, the Oracle Net Configuration Assistant is opened. Select Perform typical configuration and click Next.

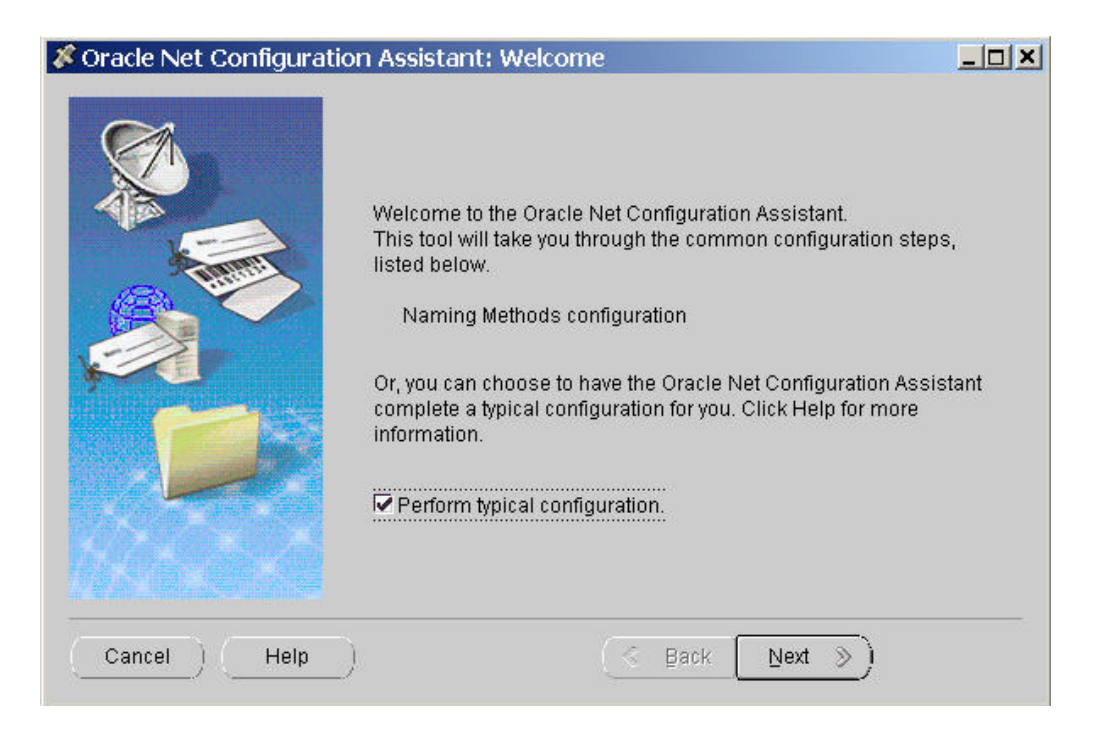

**10.** Click Next again and then Finish.

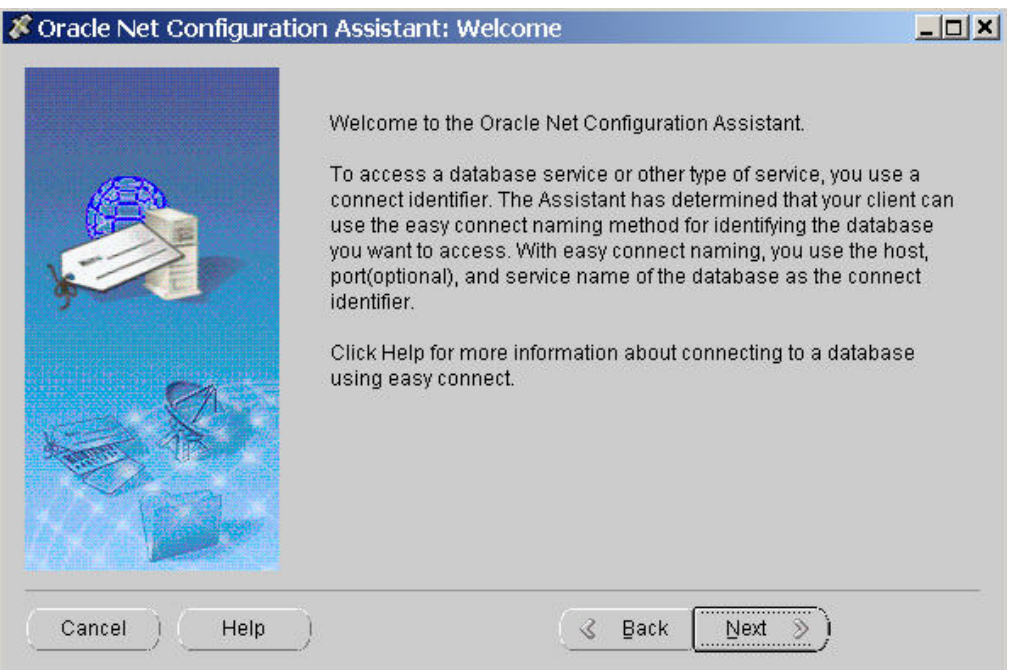

**11.** At the end of the installation you are prompted to execute a script as user "root".

<span id="page-31-0"></span>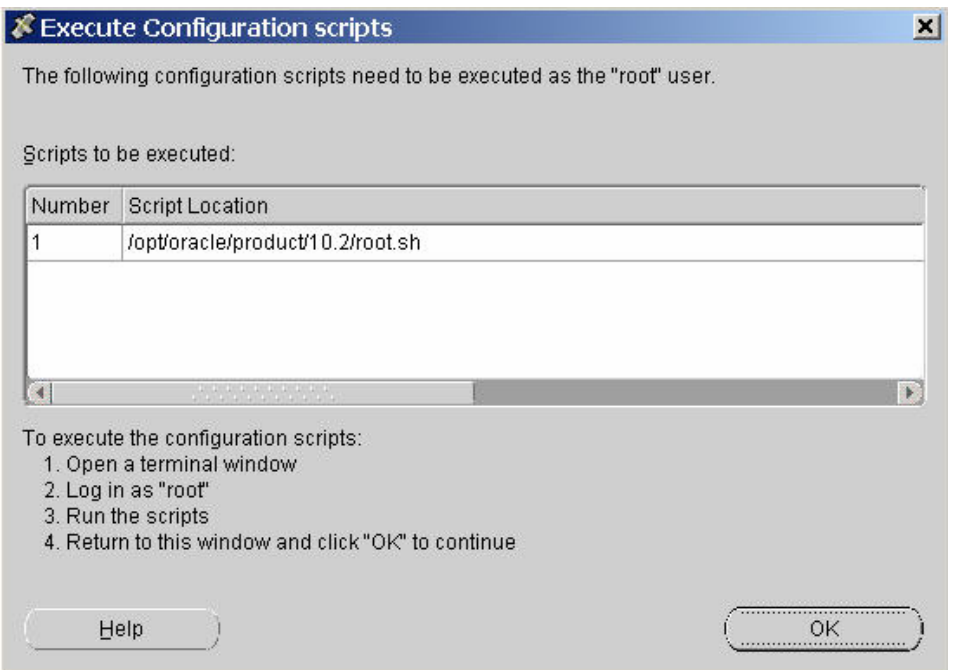

**12.** Open a second terminal, log on as user "root", and run the script:

cd /opt/oracle/product/10.2

./root.sh

**Note:** /opt/oracle/product/10.2 is the path in the example – you should go to the directory mentioned in the Execute Configuration scripts window

## **Install the Oracle Patch**

After the successful installation of Oracle you have to apply the 10.2.0.3 patch. If possible, create the database **after** you have installed the patches. If the database was created before the patches were installed, see the README.html, which comes with the Oracle patch for the necessary task to adapt the database.

- **13.** The Oracle 10.2.0.3 Patch is included in DVD's supplied by Agile in the subdirectory corresponding for your UNIX System, under the directory patches/10\_2\_0\_3/.
- **1.** Mount the Agile DVD, change to the patches subdirectory and then change to the corresponding subdirectory for your UNIX System:

AIX64-5L for AIX

HP64 for HP-UX

Linux for Linux 32bit

Linux\_x86-64 for Linux 64bit

SOLARIS64 for Solaris

**2.** Execute the following command:

cd Disk1

**3.** Start the Oracle Installer.

./runInstaller

The Welcome window is opened.

**4.** Click Next.

The Specify Home Details window is opened.

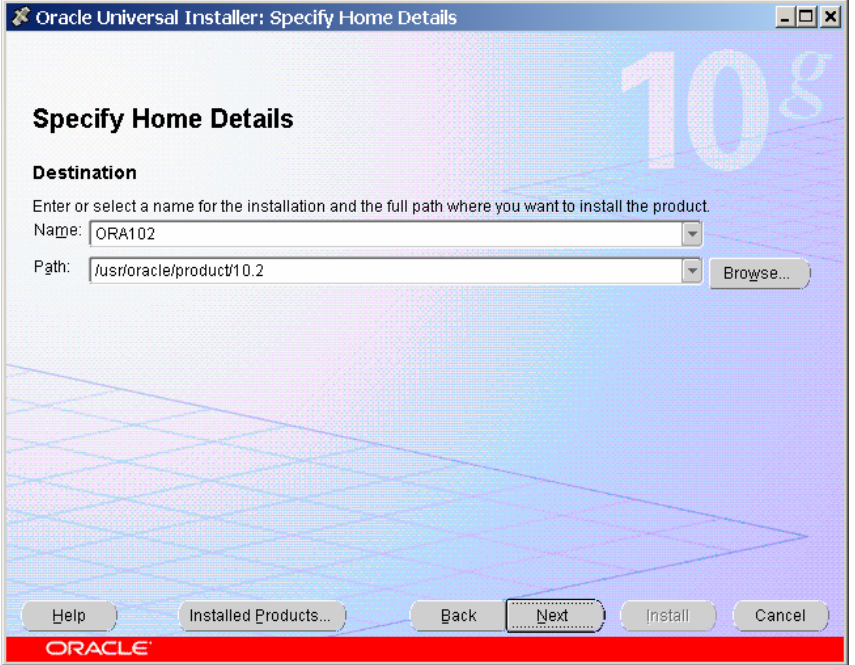

- **5.** Check if selected Oracle home name and path are correct and click Next.
- **6.** Check the summary window and click Install.
- **7.** At the end of the installation you are prompted to execute a script as user "root".

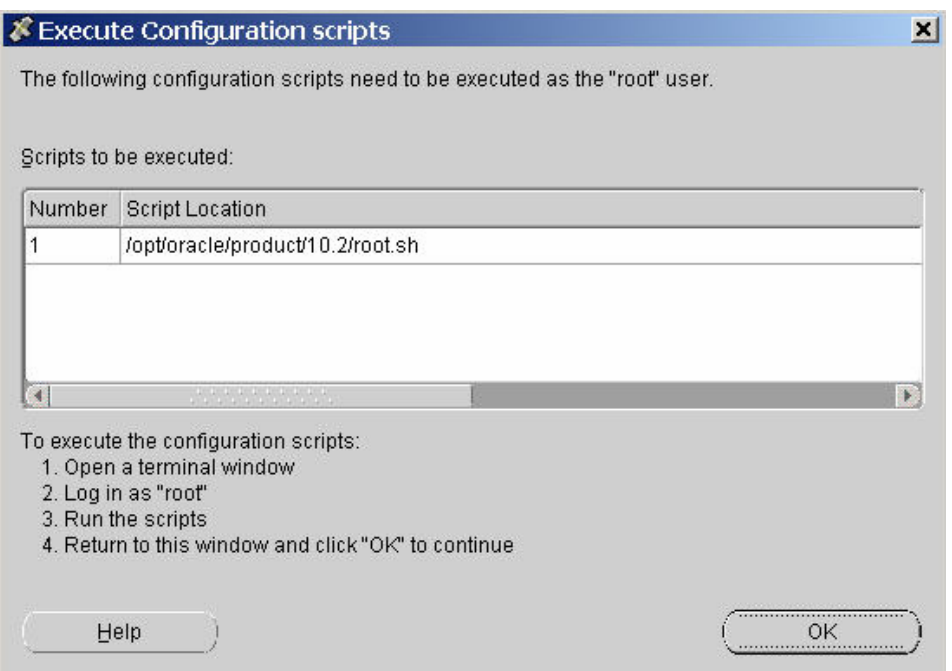

**8.** Open a second terminal, log on as user "root" and run the script:

cd /opt/oracle/product/10.2

./root.sh

You can overwrite dbhome, oraenv and coraenv (click 'y' every time when asked) during execution of root.sh.

/opt/oracle/product/10.2 is the path in the example – you should go to the directory mentioned in the Execute Configuration scripts window.

**9.** Change some additional Permissions on Solaris and AIX.

cd\$ORACLE\_HOME/lib32

chmod 755 libclntsh.so.10.1

Only follow these steps if you have installed the patch after the database (10.2.0.1) creation!

- **1.** Backup the database !!! OS Backup is recommended.
- **2.** Log in as sysdba using SQL\*Plus sqlplus /nolog.
- **3.** Connect sys/oracle as sysdba.
- **4.** Startup database in migrate mode startup upgrade.
- **5.** Enable spool spool patch.log.
- **6.** Run script catupgrd.sql.
- **7.** @\$ORACLE\_HOME/rdbms/admin/catupgrd.sql.
- **8.** Disable spooling spool off.
- **9.** Review the log file patch.log for errors.
- **10.** Shutdown database by immediate shutdown and start it for normal operation by startup.
- **11.** Run the file \$ORACLE\_HOME/rdbms/admin/utlrp.sql to recompile invalid PL/SQL packages @\$ORACLE\_HOME/rdbms/admin/utlrp.sql

**Note:** Substitute {ORACLE\_HOME} with the path of your Oracle home directory.

## <span id="page-34-0"></span>**Create the Database**

Using the Database Configuration Assistant (DBCA) templates, which are provided in the folder doc/OracleAddOn/unix/templates, the database will be create. DBCA templates include database options, initialization parameters, and storage information for data files, tablespaces, control files, and redo logs.

Six different templates are predefined to meet different requirements according to the purpose and size of the Agile e6 database installation.

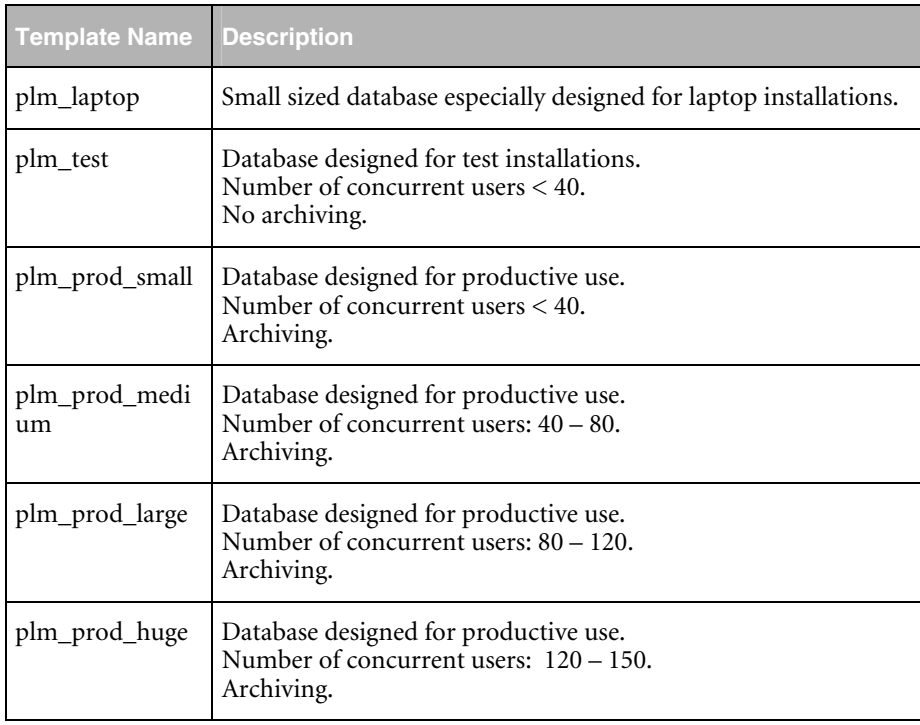

Additional information on significant database parameters and settings of each template can be found in the Appendix. Decide which template corresponds to your needs. It is also possible to adapt any of the values during the database creation process.

Copy the DBCA template file (e.g. plm\_test.dbt) to {ORACLE\_HOME}/assistants/dbca/templates.

**1.** Start the Oracle Database Configuration Assistant

#### \$ORACLE\_HOME/bin/dbca

An introduction window is opened.

**2.** To start the database configuration click Next.

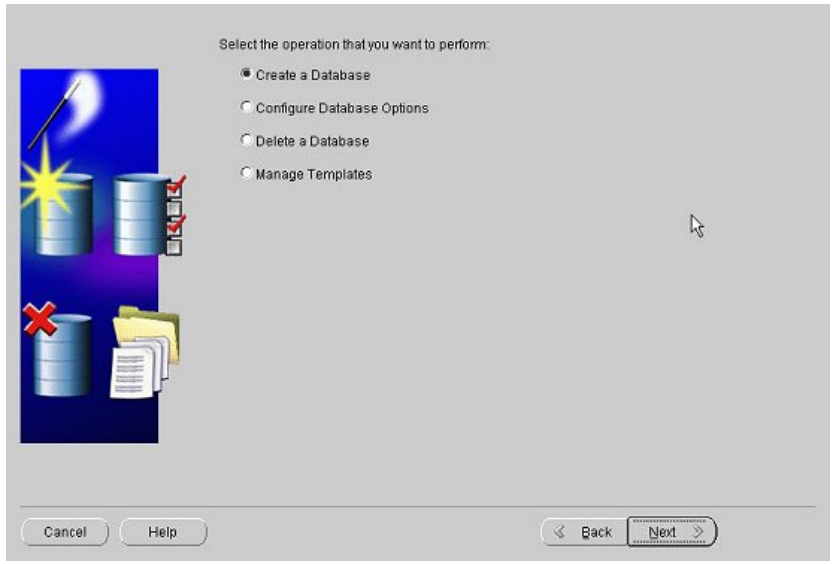

**3.** Select Create a Database and click Next.

A list of different templates is provided. You should also see the template that you have chosen and copied in the step above.

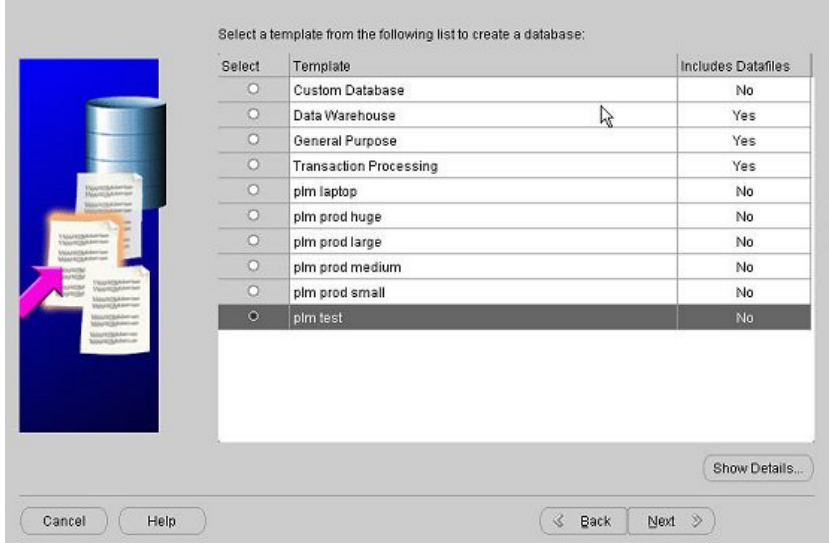

- **4.** Select the template you want to use and click Next.
- **5.** Check if the global database name and SID (default: plm60) are correct and click Next.

The next window provides the possibility to centrally manage Oracle databases using Oracle Enterprise Manager Database Control.

**6.** Select this option and click Next.

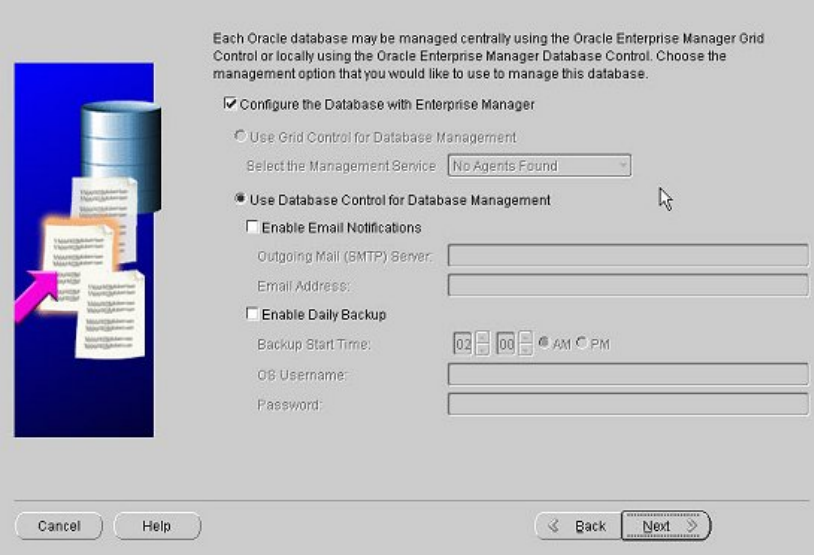

**7.** Enter passwords for SYS, SYSTEM, SYSMAN and DBSNMP. It is highly recommended to use different passwords for these accounts. Click Next.

The next window provides the possibility to register your database with directory service.

- **8.** Select No, do not register the database and click Next.
- **9.** Select File System for database storage and click Next.

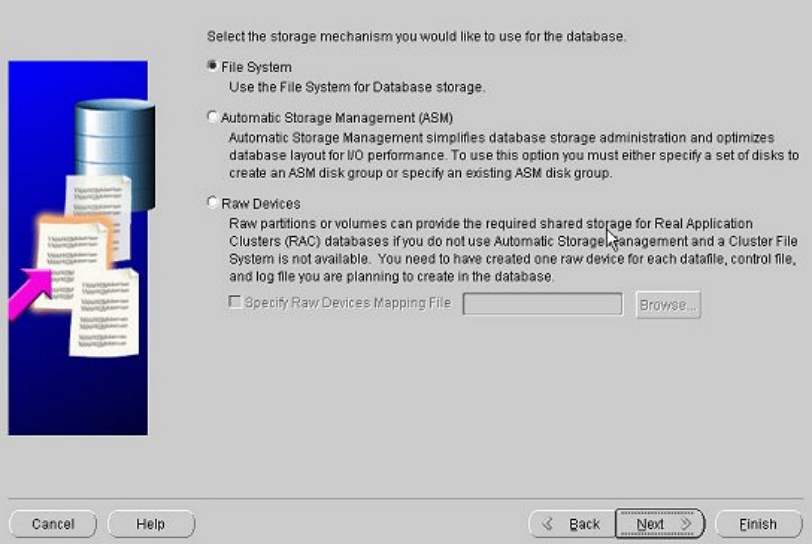

**10.** In the next window, choose Use Database File Locations from Template and click Next.

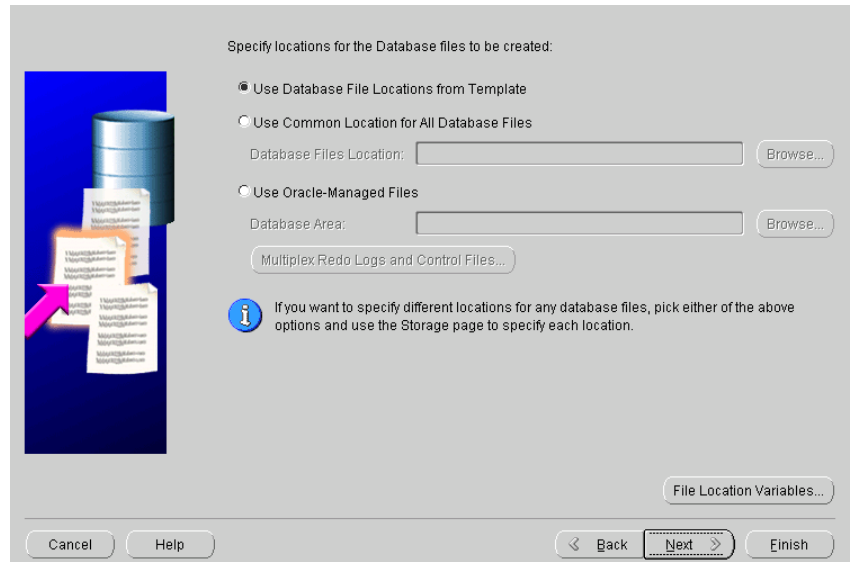

- **11.** In the next window deselect the option Specify Flash Recovery Area. Depending on your backup strategy and used template, archiving could be enabled.
	- **Note:** For productive installations it is highly recommended to archive the database. The archive log mode and the destination of the archive directory could be specified by clicking on the Edit Archive Mode Parameters button. Click Next.

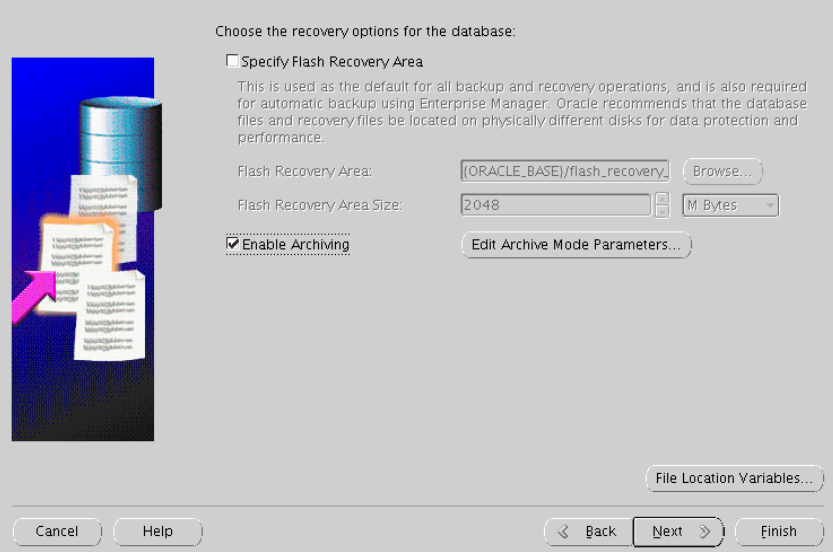

The next window provides database features as well as the possibility to run custom scripts after database creation. It is not recommended to change the settings provided by the template.

**12.** Click Next.

The next window provides diverse database parameters. You can navigate to the setting of memory, character sets, databases sizing, and connection mode.

**13.** Check if the connection mode is set to Dedicated Server Mode in folder Connection Mode.

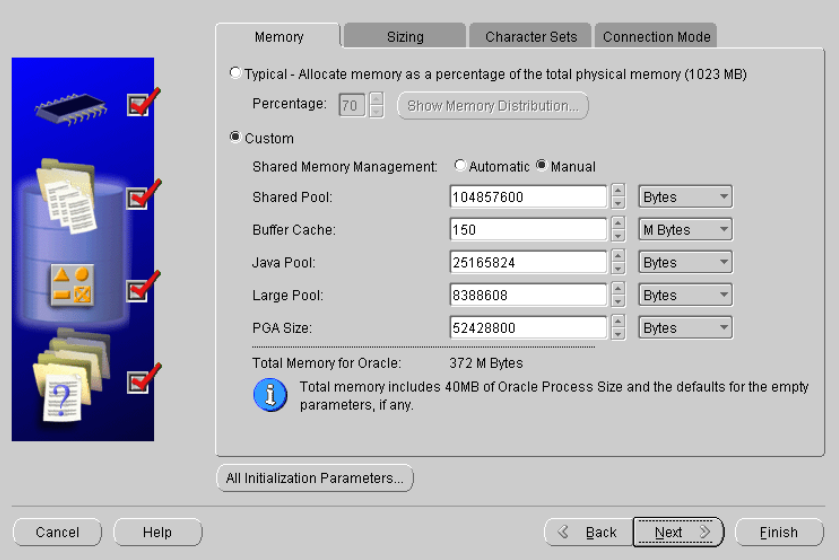

The values are recommended by Agile for the selected kind of database installation.

- **14.** Click Next.
- **15.** In the next window click File Location Variables.
- **16.** Review and adapt the file location of your system. Enter variables mentioned in the table below, as well as the values for them. See table for detailed information on predefined file destination variables.

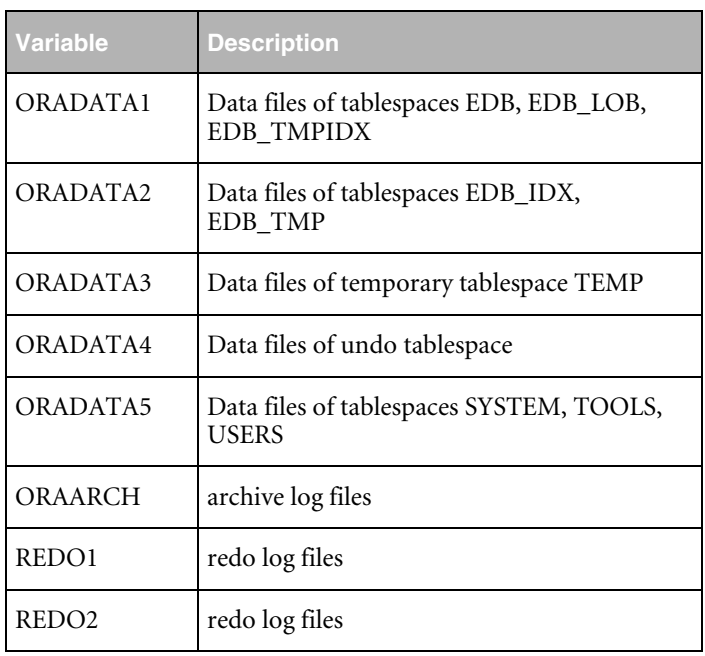

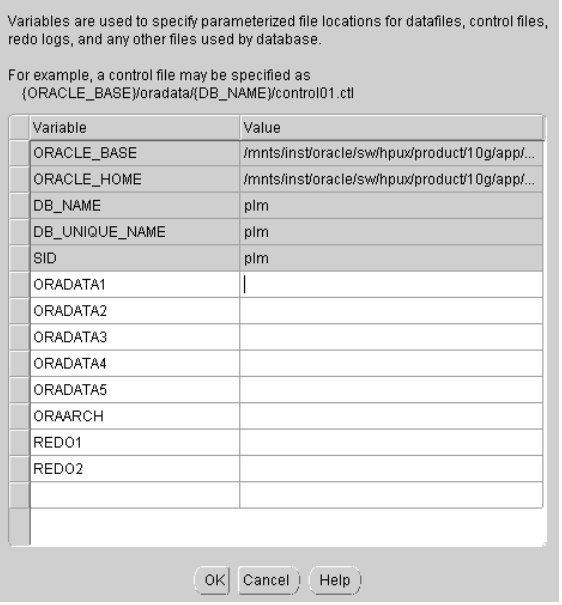

The storage parameters for control files, tablespaces, data files, rollback segments, and redo log files can be reviewed and modified.

**17.** Double-click an object on the left window section if you want to edit and modify the settings in the right window section. The required new tablespaces can be created. Click OK.

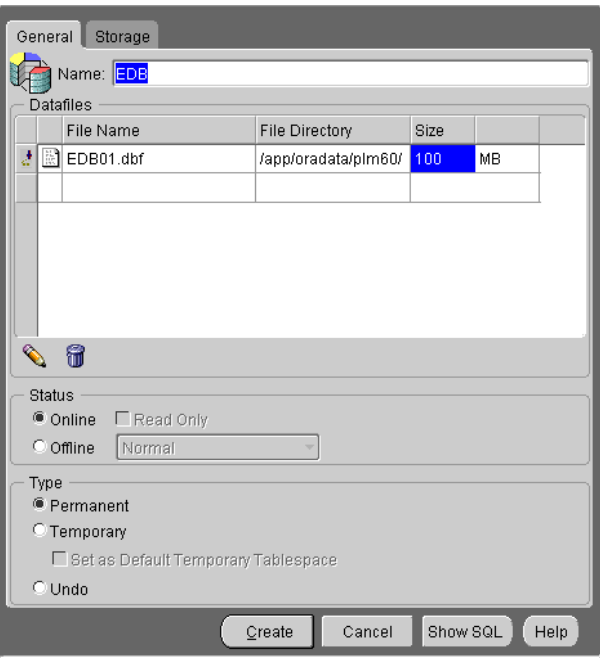

**Note:** The values are recommended by Agile for the selected kind of database installation.

#### **18.** Click Create.

**19.** To immediately start the database creation click Create Database in the next window.

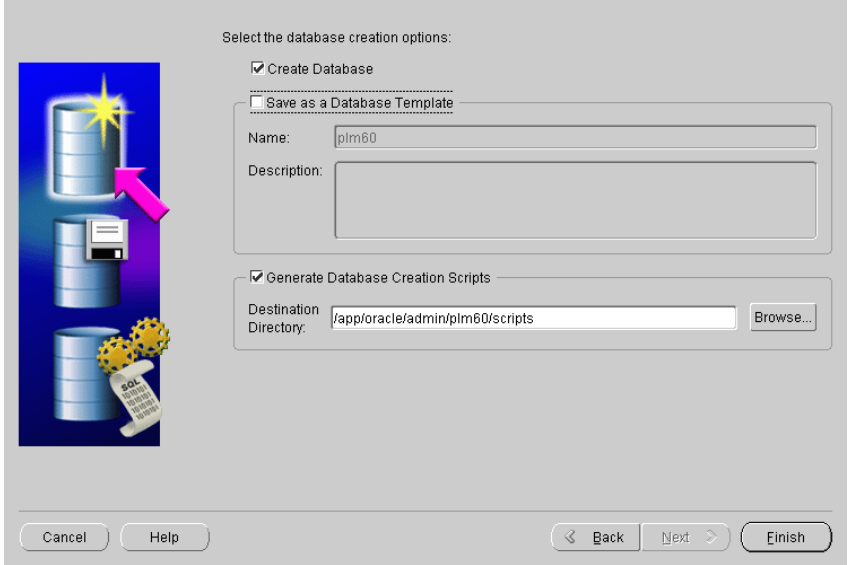

It is recommended to choose the option Generate Database Creation Scripts and to define a destination directory (default: {ORACLE\_HOME}/admin/plm60/scripts). Those scripts are useful for future reference or use.

**20.** Click Finish.

A summary of the database parameter is displayed.

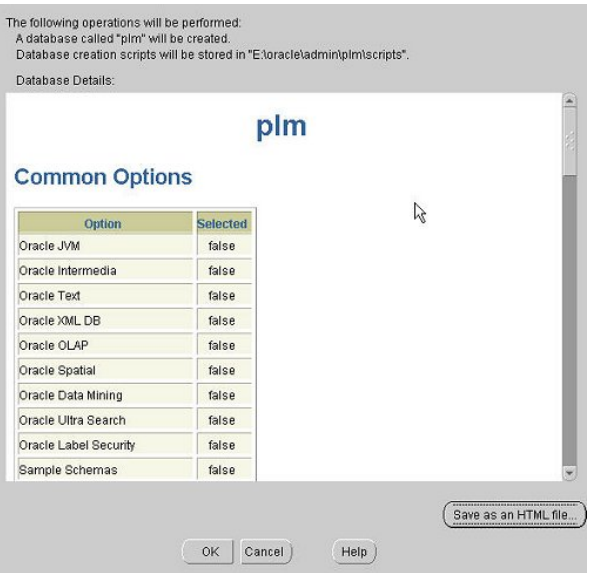

**21.** Click Save as HTML file… for future reference and click OK.

The database creation process is started.

**22.** Click Exit to finish the process.

## <span id="page-41-0"></span>**Configure the Oracle Listener**

**1.** Copy the listener configuration files from Agile e6 DVD, in the doc/oracleAddOn/unix directory, to your installation.

cp listener.ora /app/oracle/product/10.2/network/admin

cp tnsnames.ora /app/oracle/product/10.2/network/admin

cp tnsnav.ora /app/oracle/product/10.2/network/admin

cp sqlnet.ora /app/oracle/product/10.2/network/admin

- **2.** Adapt the configuration files (especially, tnsnames.ora and listener.ora to reflect the correct hostname and other information).
- **3.** Start the listener and test the database connection.

lsnrctl start

tnsping plm60

sqlplus system@plm60

## **About the Directory Structure**

The Oracle Software is placed in the directory \$ORACLE\_HOME, which contains the network configuration, trace and log files.

\$ORACLE\_HOME -> /app/Oracle/product/10.2

\$ORACLE\_HOME/network/admin

\$ORACLE\_HOME/network/trace

\$ORACLE\_HOME/network/log

The directory \$ORACLE\_HOME/dbs contains the server parameter files.

- \$ORACLE\_HOME/dbs/spfileplm60.ora
- $\Box$  /app/Oracle/admin contains the create scripts, the log trace and init files of all databases /app/Oracle/admin/plm60.
- bdump: alert\_PLM60.log alert file, background process trace files
- $\Box$  If an error occurs, always consult the alert file first. You can see every start and stop of the instance and every log switch. Errors are included in the file.
- $\Box$  cdump: core dump files
- $\Box$  create: database create scripts
- $\Box$  pfile: instance parameter files
- □ udump: user SQL traces

## Chapter 5

## Modify the Oracle Database

### <span id="page-42-0"></span>**Create a Database User and Role**

You will need to create the Agile e6 database user and role and provide the necessary privileges and quotas. You can do this by using the commands in the following section, or using the Oracle Enterprise Manager Database Control as described in the section below.

#### **Use SQL to Create a Role**

- **1.** Check if the plm role exists open sqlplus session, connect as SYSTEM and execute.
- **2.** Select role from dba\_roles where role='AGILE\_E\_ROLE'.
- **3.** If the string 'AGILE E\_ROLE' is returned, the role already exists. Skip the role creation and continue with the user creation. Otherwise, the role does not exist and has to be created by:

Create role AGILE\_E\_ROLE;

GRANT CONNECT TO AGILE\_E\_ROLE;

GRANT CREATE TABLE TO AGILE\_E\_ROLE;

GRANT CREATE VIEW TO AGILE E ROLE;

GRANT CREATE SYNONYM TO AGILE\_E\_ROLE;

GRANT CREATE DATABASE LINK TO AGILE E ROLE;

GRANT CREATE CLUSTER TO AGILE E ROLE;

GRANT CREATE SEQUENCE TO AGILE\_E\_ROLE;

GRANT ALTER SESSION TO AGILE E ROLE;

GRANT CREATE PROCEDURE TO AGILE E ROLE;

GRANT CREATE TRIGGER TO AGILE E ROLE;

GRANT ALL ON DIRECTORY ORA\_DMP TO AGILE\_E\_ROLE;

#### **Use SQL to Create a User**

- **1.** Create a database user (named, e.g. plm): CREATE USER PLM IDENTIFIED BY <PASSWORD> DEFAULT TABLESPACE "EDB"
	- TEMPORARY TABLESPACE "TEMP"

<span id="page-43-0"></span>PROFILE DEFAULT QUOTA UNLIMITED ON "EDB" QUOTA UNLIMITED ON "EDB\_IDX" QUOTA UNLIMITED ON "EDB\_TMP" QUOTA UNLIMITED ON "EDB\_TMPIDX" QUOTA UNLIMITED ON "EDB\_LOB" ACCOUNT UNLOCK; GRANT "AGILE\_E\_ROLE" TO PLM;

ALTER USER PLM DEFAULT ROLE AGILE\_E\_ROLE;

A default script (cre\_plm\_usr.sql) with these commands can be found on the Agile e6 DVD in the directory doc/OracleAddOn/sql.

#### **Use Enterprise Manager Database Control to Create a User**

**1.** Start the Enterprise Manager Database Control. By default it can be invoked on localhost: 1158/em, but it can be configured manually to use another port. Click Login.

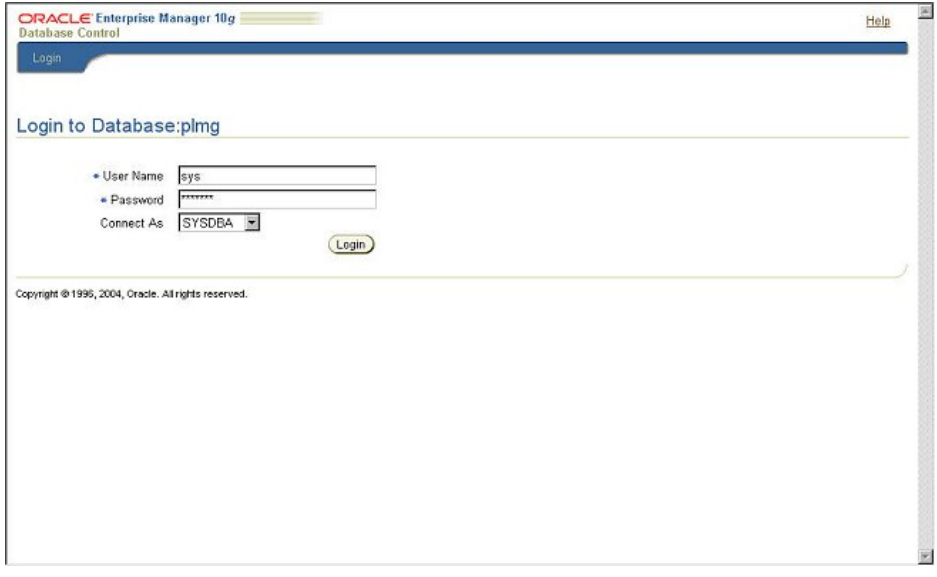

- **2.** In the next window click on Administration and in the security section on Users.
- **3.** Click Create.

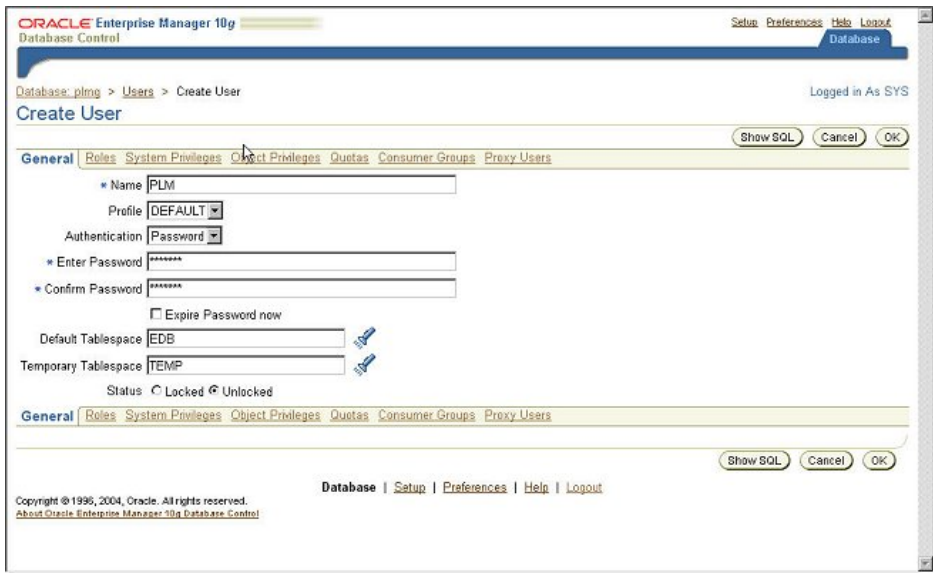

- **4.** Select the General tab and insert a user name and password, and assign default and temporary tablespace.
- **5.** Select the Roles tab, then the Modify button. Select role AGILE\_E\_ROLE from the list with available roles and click the Move button, to move it to the Selected Roles. Click OK

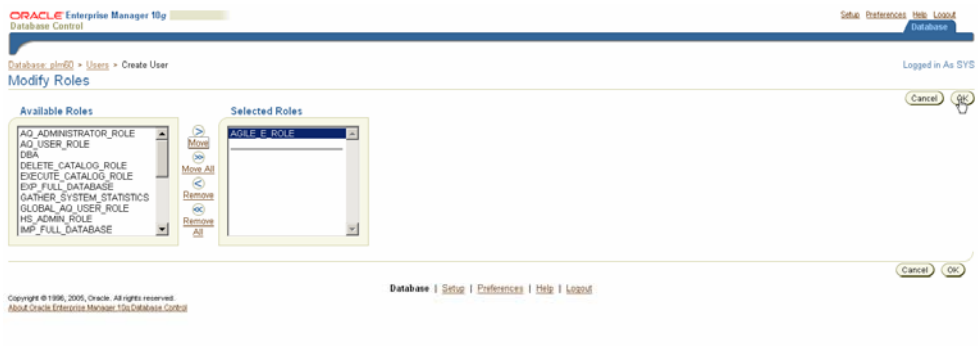

(Role AGILE\_E\_ROLE should have been created in a previous section.)

**6.** Select the Quota tab and assign unlimited quota on EDB, EDB\_IDX, EDB\_LOB, EDB\_TMP and EDB\_TMPIDX.

<span id="page-45-0"></span>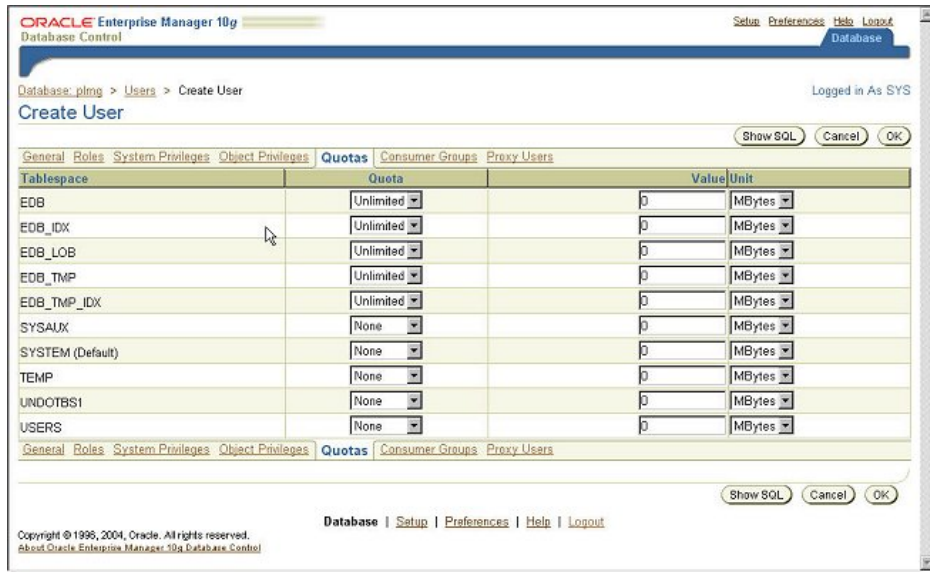

**7.** To finish the database user creation click OK.

#### **Import the Database Dump**

Import the Agile e6 dump using the following commands and then check the log file for errors.

imp plm/plm@plm60 file=plm60.dmp log=plm60.log buffer=132000 commit=y statistics=none full=y

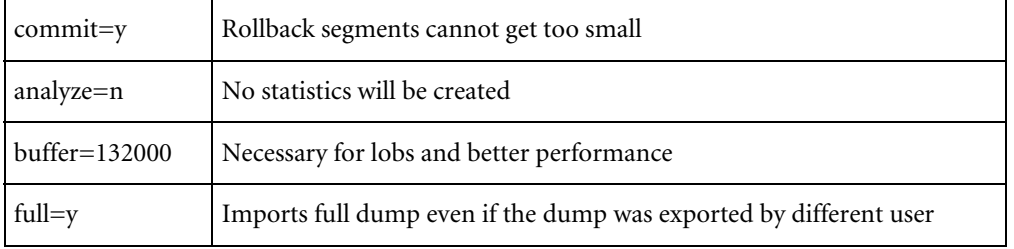

## **Create Directories for Oracle Data Pump Utility**

- **1.** Create a directory, which will be used for the Oracle Data Pump Export/Import Utility, with two subdirectories - system and user (e.g. /mnt/Oracle/dump/system; /mnt/Oracle/dump/user).
- **2.** Open an sqlplus session and connect as system.

sqlplus system/<system password>

**3.** Run the script ddl\_pump\_dir.sql. This script can be found on the Agile e6 DVD in the directory doc/OracleAddOn/sql.

SQL>@<full path to the file ddl\_pump\_dir.sql>

**4.** Enter the path to the main directory created in step 1 (e.g. /mnt/Oracle/dump).

The script will create two directory objects:

- $\Box$  for system users
- $\Box$  for normal users

<span id="page-46-0"></span>And it assigns the rights for the second directory to user "PLM".

## **Compile All Invalid Objects in Schema PLM**

After importing the Agile e6 dump, some objects might be invalid. This could be verified as follows:

**1.** Open an sqlplus session and connect as "system".

sqlplus system/<system password>

SQL>select \* from dba\_objects where status <> 'VALID' and owner='PLM';

If the returned message says 'no rows selected' then no invalid objects exist. Otherwise, you have to run the script compile\_all.sql, which can be found on the Agile Oracle Add-On CD.

SQL>@<full path to the file compile\_all.sql>

**2.** Verify again that there are no invalid objects by:

SQL>select \* from dba\_objects where status <> 'VALID' and owner='PLM';

## **Create Statistics**

In Oracle 10g the default value for the OPTIMIZER\_MODE initialization parameter is ALL\_ROWS, which means that a cost-based approach will be used for all SQL statements. Agile highly recommends creating statistics in order to avoid performance loss. This should be done after the dump import and has to be repeated periodically.

**1.** Calculate statistics on all tables and indexes in db schema PLM:

SQL> EXECUTE DBMS\_STATS.GATHER\_SCHEMA\_STATS('PLM',CASCADE =>true);

**2.** Calculate statistics on all tables and indexes in db schema PLM with 5% of the rows:

SQL> EXECUTE DBMS\_STATS.GATHER\_SCHEMA\_STATS('PLM', estimate\_percent => 5, CASCADE =>true);

**3.** Drop all statistics of PLM schema objects. Optimizer is now running in rule mode.

SQL> EXECUTE DBMS\_STATS.DELETE\_SCHEMA\_STATS('PLM');

For all schema objects statistics must be available to support the cost based optimizer. If tables and indexes are modified or created, statistics must be established.

**1.** Calculate statistics on all tables without statistics and their indexes in db schema PLM with 5% of the rows:

SQL> EXECUTE DBMS\_STATS.GATHER\_SCHEMA\_STATS(ownname => 'PLM',options => 'GATHER EMPTY', estimate\_percent => 5, CASCADE =>true);

**2.** Calculate statistics on tables t\_master\_dat and their indexes in db schema PLM\_ENTW with 10% of the rows:

SQL> EXECUTE DBMS\_STATS.GATHER\_TABLE\_STATS(ownname=> 'PLM\_ENTW', tabname=> 'T\_MASTER\_DAT', partname=> NULL, estimate\_percent=> 10, cascade=> true);

Statistic information can be viewed e.g. in USER\_TABLES and USER\_INDEXES. These views provide information like average row length and number of rows.

# Chapter 6 Critical Patch Update

<span id="page-47-0"></span>A Critical Patch Update (CPU) is a collection of patches for multiple security vulnerabilities. It also includes non-security fixes that are required (because of interdependencies) by those security patches.

Critical patch update patches are cumulative, which means fixes from previous Oracle security alerts and critical patch updates are included. It is not required to have previous security patches applied before applying the CPUJul2007 patches. However, you must be on the stated patch set level for a given product home before applying the CPUJul2007 patches for that release.

Oracle strongly recommends that fixes are applied as soon as possible.

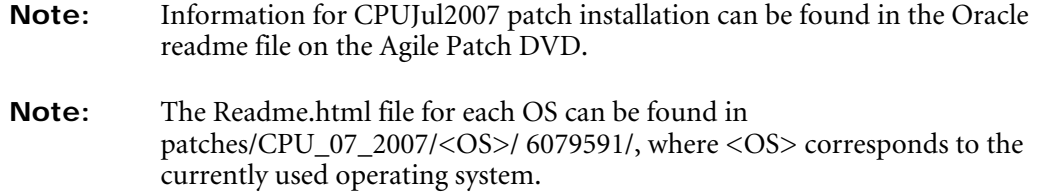

## **Additional Information for Patch Installation**

#### **OPatch Utility Information**

OPatch version 10.2.0.3.0 comes with 10gR2. You must use the OPatch utility release 10.2.0.3.2 or later.

Follow the instructions below before starting with CPUJul2007 installation.

- Rename the directory \$ORACLE\_HOME/OPatch
- mv \$ORACLE\_HOME/OPatch \$ORACLE\_HOME/OPatch-backup
- Copy the directory OPatch from patches/OPatch on the Agile Patch DVD to \$ORACLE\_HOME cd patches

cp –R OPatch \$ORACLE\_HOME

You can remove the backup of the OPatch directory after applying the CPU.

#### **Known Problems for 64-bit Linux systems**

Execute the following commands in addition to the generic preinstallation instructions.

Failing to follow this step will result in the following errors while relinking the client sharedlib during the CPU patch installation:

```
… 
cp: cannot stat `/DISCARD/': No such file or directory 
…
```
The issue is with the wrong emulation options used while linking. The linkline in genoccish is currently using a -m31 option which is actually meant for Zseries.

```
. 
g++ -Wl,-soname=libocci.so.10.1 -m31 -o
```
. The correct options to be used for AMD64 is -m32.

Workaround is to modify genoccish

```
% cd $ORACLE_HOME/bin 
% cp genoccish genoccish.orig 
% vi genoccish
```
Find

```
LDFLAGS_ARCH=-m31
```

```
 o Change from
```
- + LDFLAGS\_ARCH=-m31
- o to
- + LDFLAGS\_ARCH=-m32

# Chapter 7 Appendix A

<span id="page-49-0"></span>The most significant parameters of the predefined Database Configuration Assistant templates are referenced in the following.

## **Template "plm\_laptop"**

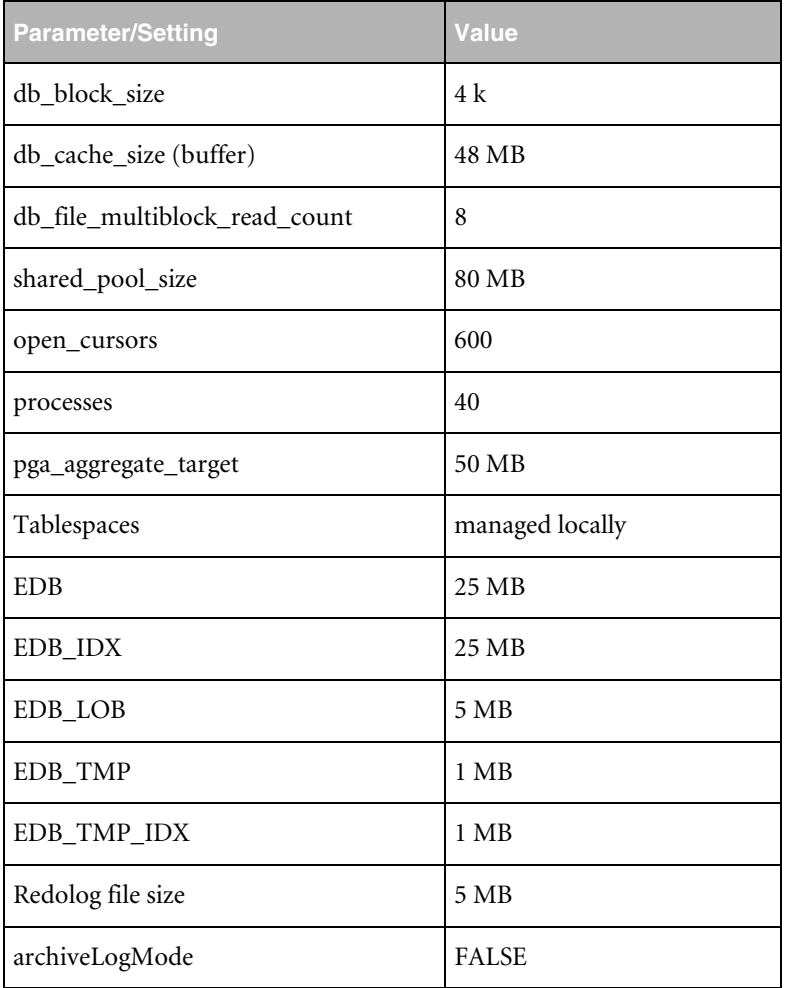

## <span id="page-50-0"></span>**Template "plm\_test"**

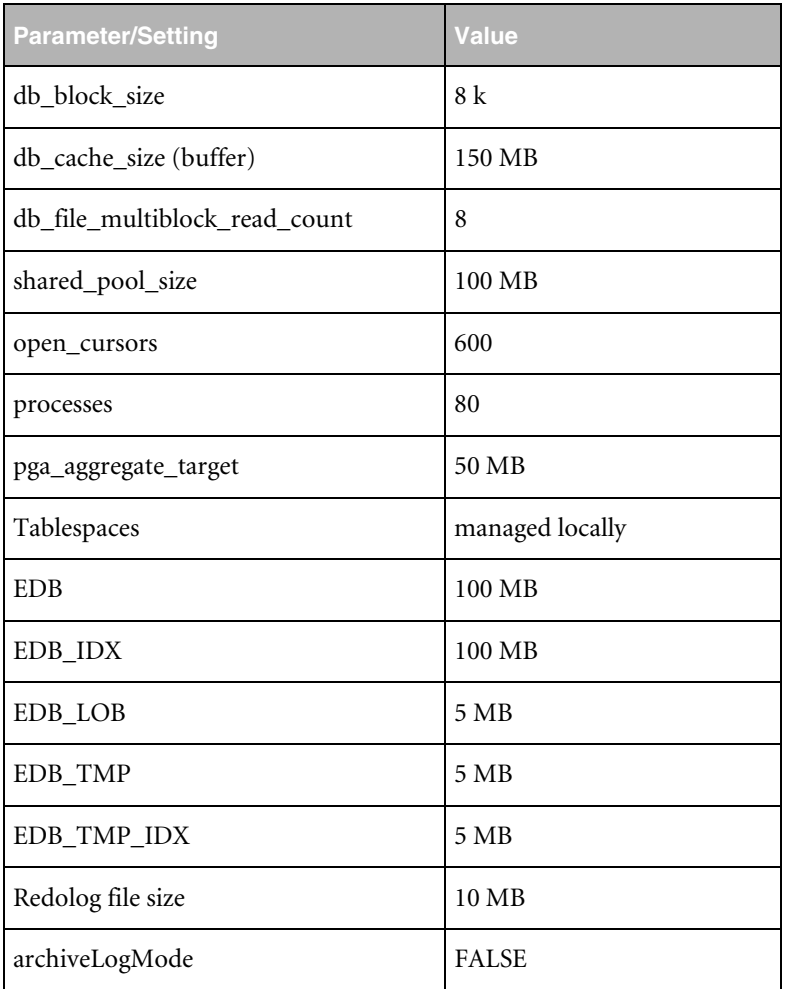

## **Template "plm\_prod\_small" 40 Users Max**

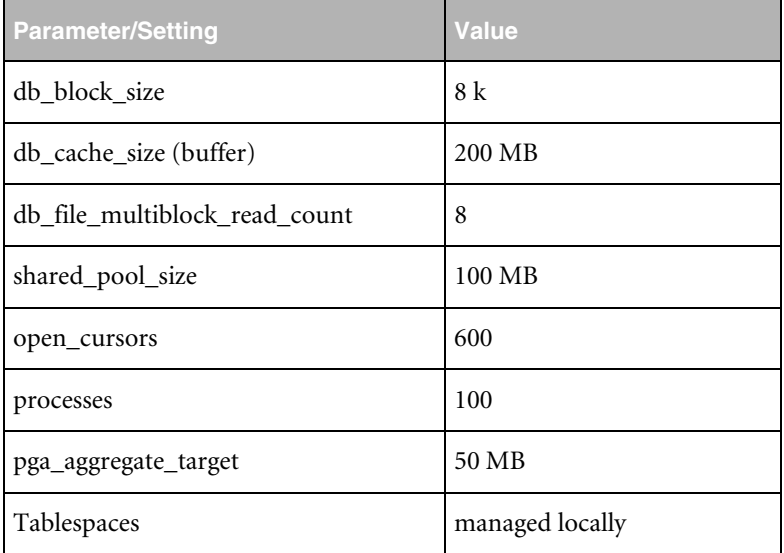

<span id="page-51-0"></span>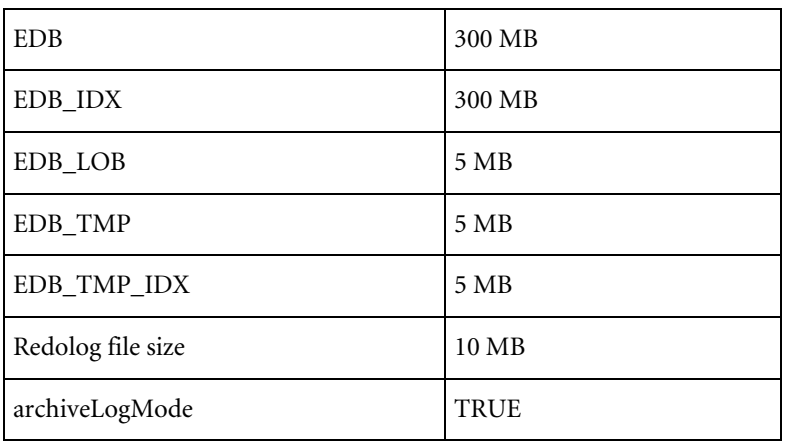

## **Template "plm\_prod\_medium" 80 Users Max**

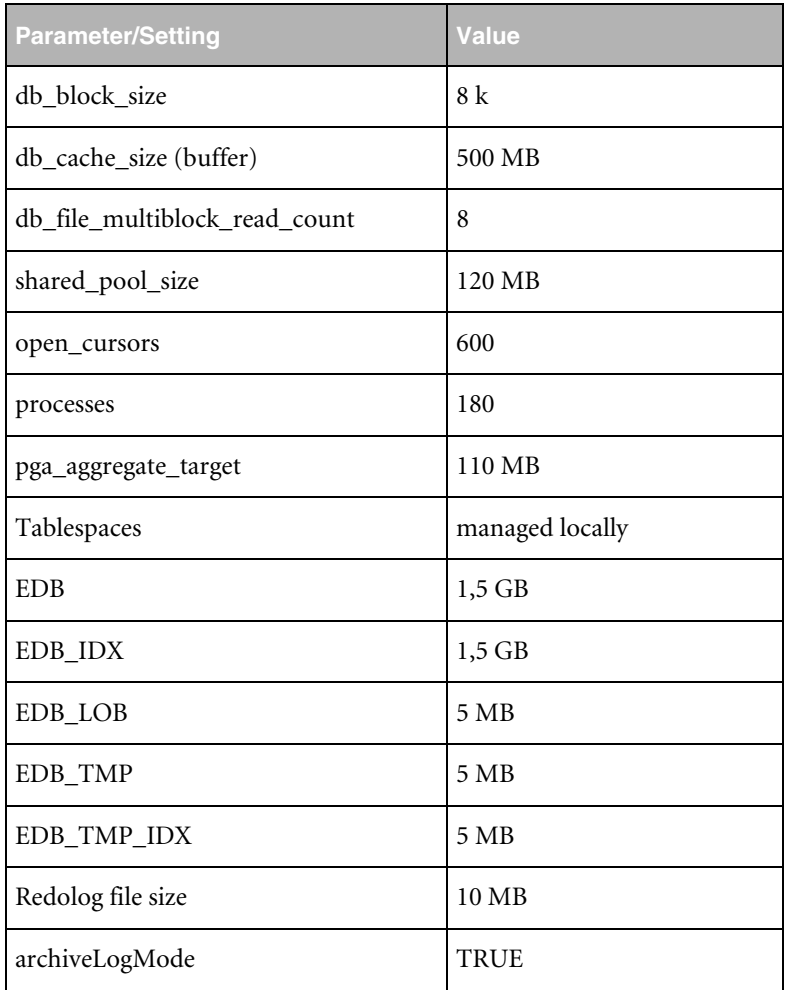

## <span id="page-52-0"></span>**Template "plm\_prod\_large" 120 User Max**

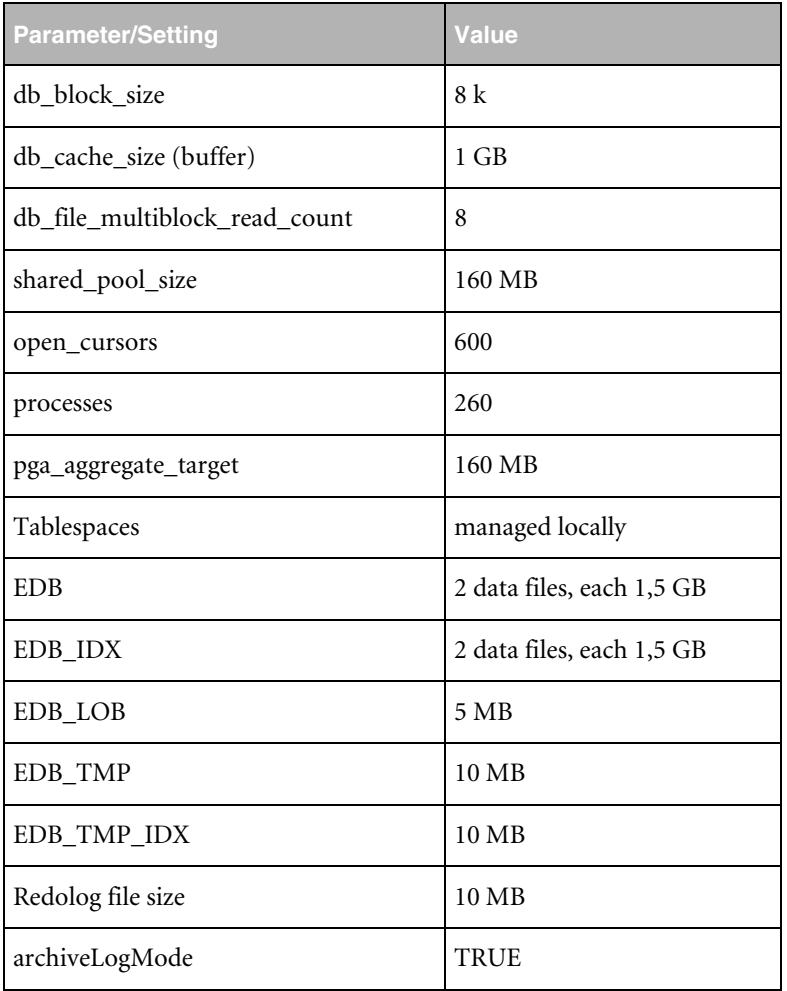

## **Template "plm\_prod\_huge" 150 Users Max**

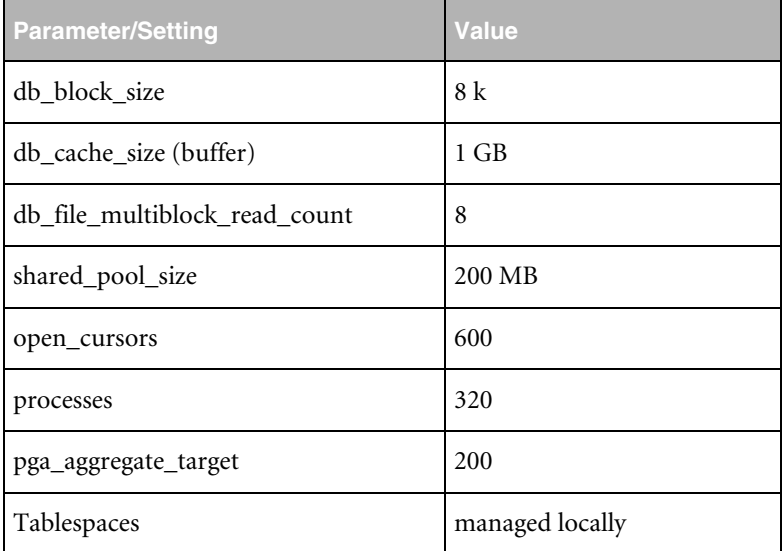

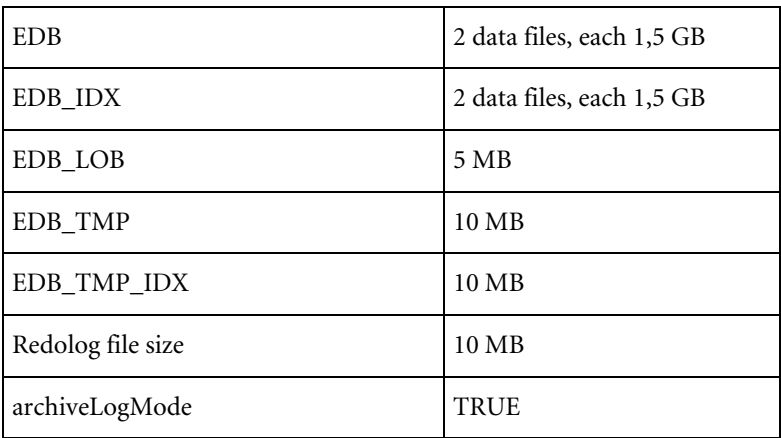